<span id="page-0-0"></span>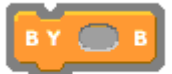

#### Κίνηση κινήσου βήματα **(\*) Τα βήματα είναι pixels** κινήσου (10 βήματα Κινήσου 10 βήματα κινήσου (10) βήματα Κινήσου 10 βήματα προς την αντίθετη κατεύθυνση στρίψε (+ μοίρες) στρίψε ( μοίρες Κινήσου κυκλικά στρίψε → 30 μοίρες Στρίψε δεξιά 30 μοίρες επανάλαβε (36 κινήσου (10 βήματα στρίψε (+ 10 μοίρες) Στρίψε αριστερά 30 μοίρες στρίψε ( 80 μοίρες δείξε στην κατεύθυνση ( ▼  $\Omega$ δείξε στην κατεύθυνση 90 Δείξε στην κατεύθυνση ↑ Δείξε στην κατεύθυνση δείξε στην κατεύθυνση (45  $-90 \leftarrow 20$ **√@**⇒90 Δείξε στην κατεύθυνση δείξε στην κατεύθυνση (-457) 180 δείξε στην κατεύθυνση (90) (90) δεξιά δείξε στην κατεύθυνση (45 (-90) αριστερά Διάλεξε την κατεύθυνση  $(0)$  náv $\omega$ από το μενού (180) κάτω κατά την απευθείας  $\delta$ είξε στο  $\boxed{\triangledown}$ **Δείξε προς ένα αντικείμενο** Δείχνε συνεχώς προς το ποντίκι δείξε στο δείκτης ποντικιούν δείξε στο

δείκτης ποντικιού aa návro Μορφή2 δείξε στο Μορφή2 -Κινήσου συνεχώς προς τη Μορφή2 Διάλεξε το αντικείμενο κινήσου <sup>2</sup> βήματα από το μενού

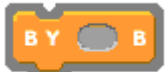

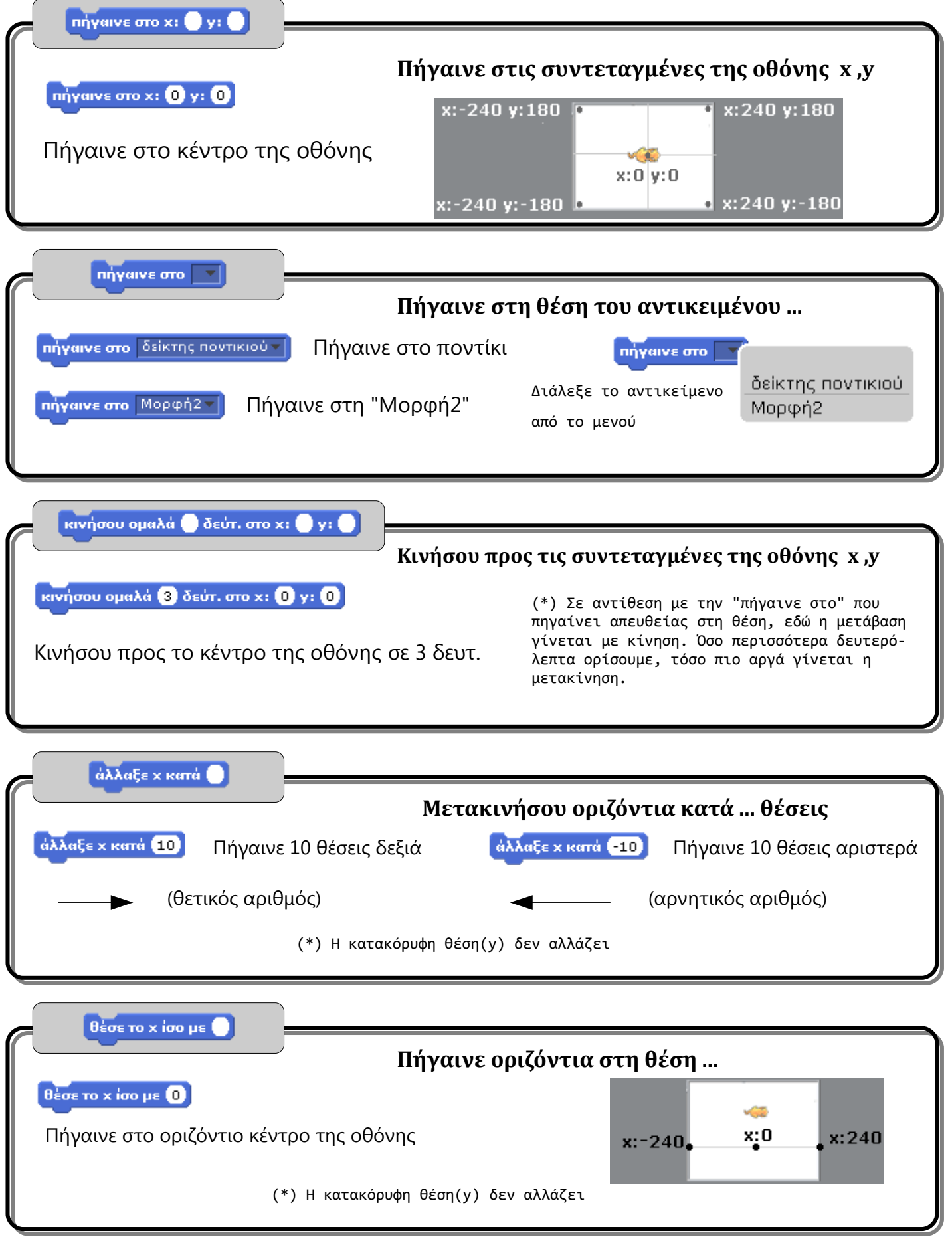

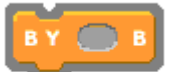

### **[Κίνηση](#page-0-0) [Όψεις](#page-12-0) [Ήχος](#page-20-0) [Πένα](#page-3-0) [Έλεγχος](#page-8-0) [Αισθητήρες](#page-17-0) [Τελεστές](#page-5-0) [Μεταβλητές](#page-23-0)**

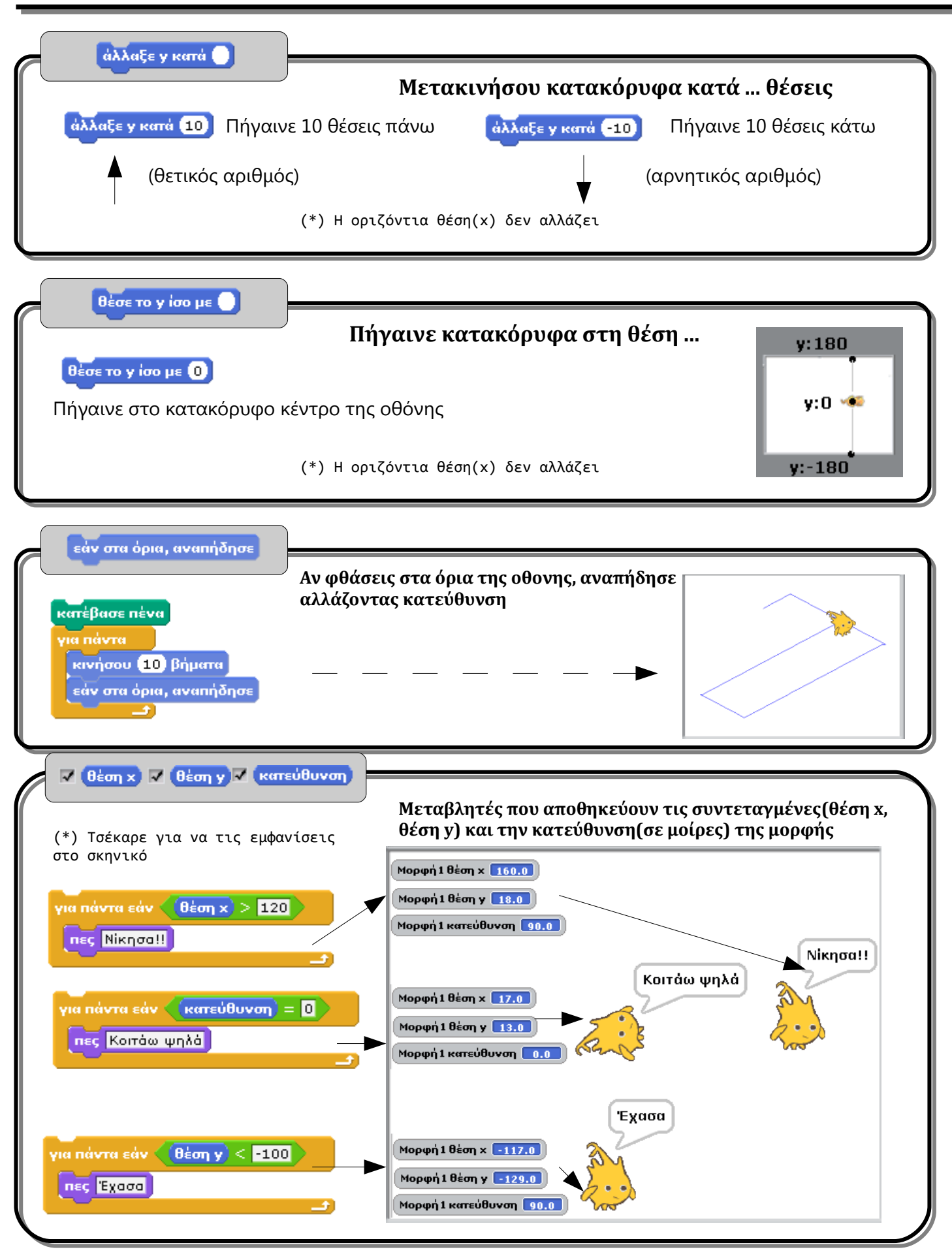

<span id="page-3-0"></span>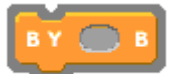

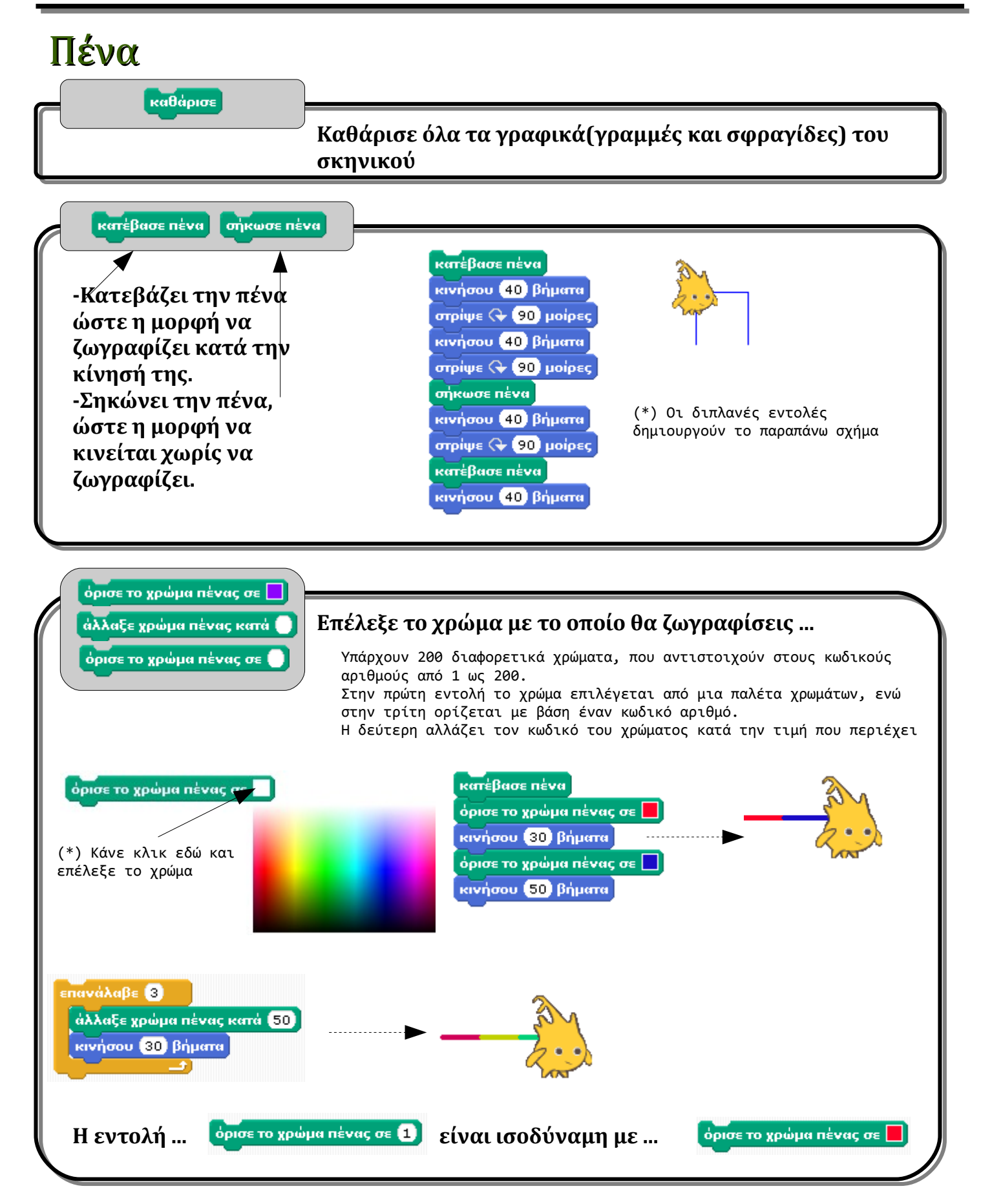

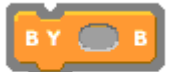

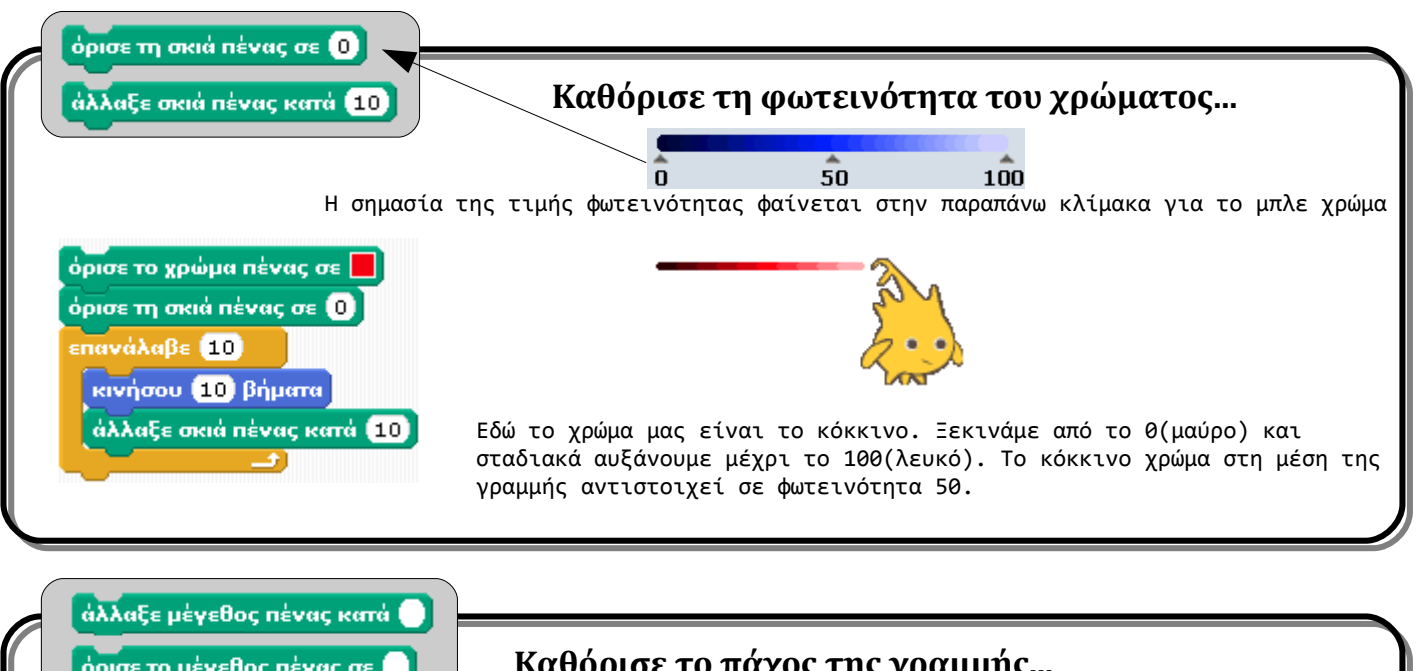

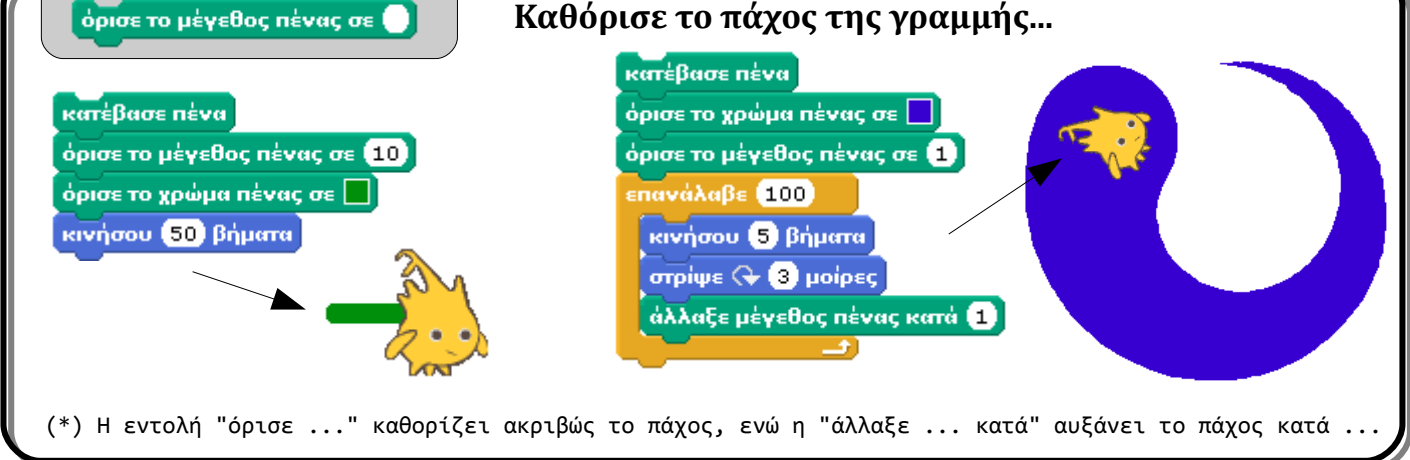

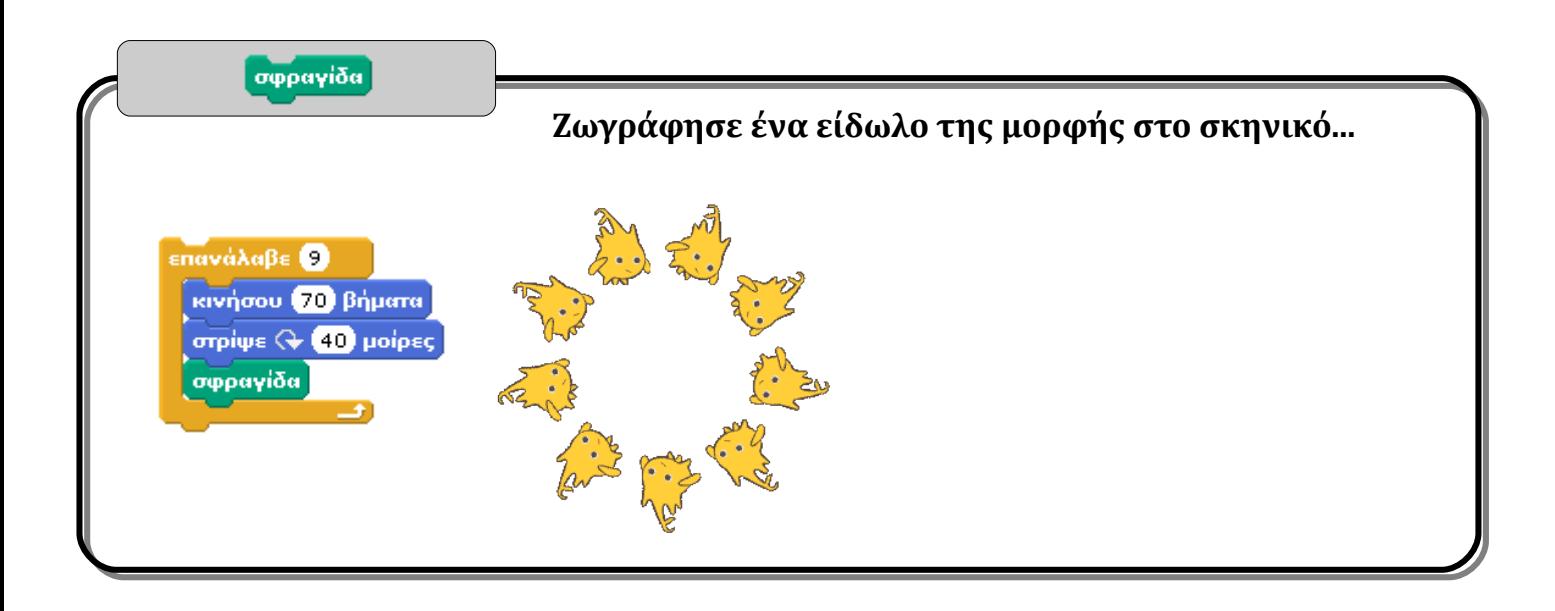

<span id="page-5-0"></span>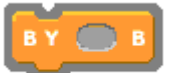

### **[Κίνηση](#page-0-0) [Όψεις](#page-12-0) [Ήχος](#page-20-0) [Πένα](#page-3-0) [Έλεγχος](#page-8-0) [Αισθητήρες](#page-17-0) Τελεστές [Μεταβλητές](#page-23-0)**

**Τελεστές** Με τους τελεστές μπορούμε να σχηματίσουμε εκφράσεις που παριστάνουν μία<br>**Τελεστές** τιμή, την οποία μπορούμε να χρησιμοποιήσουμε σε άλλες Εντολές. τιμή, την οποία μπορούμε να χρησιμοποιήσουμε σε άλλες Εντολές. **Οι παραστάσεις δεν αποτελούν εντολές από μόνες τους**

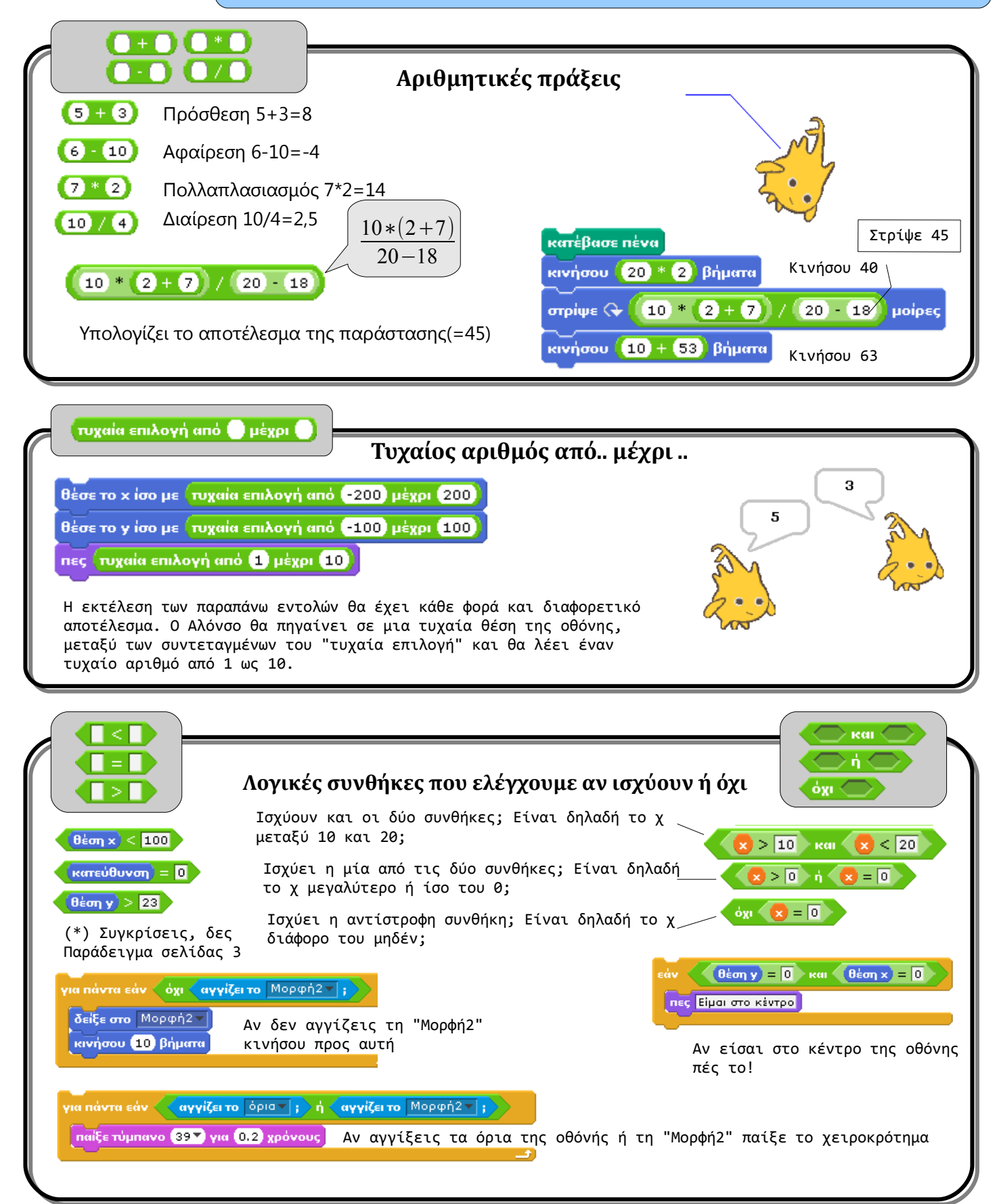

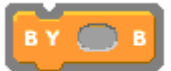

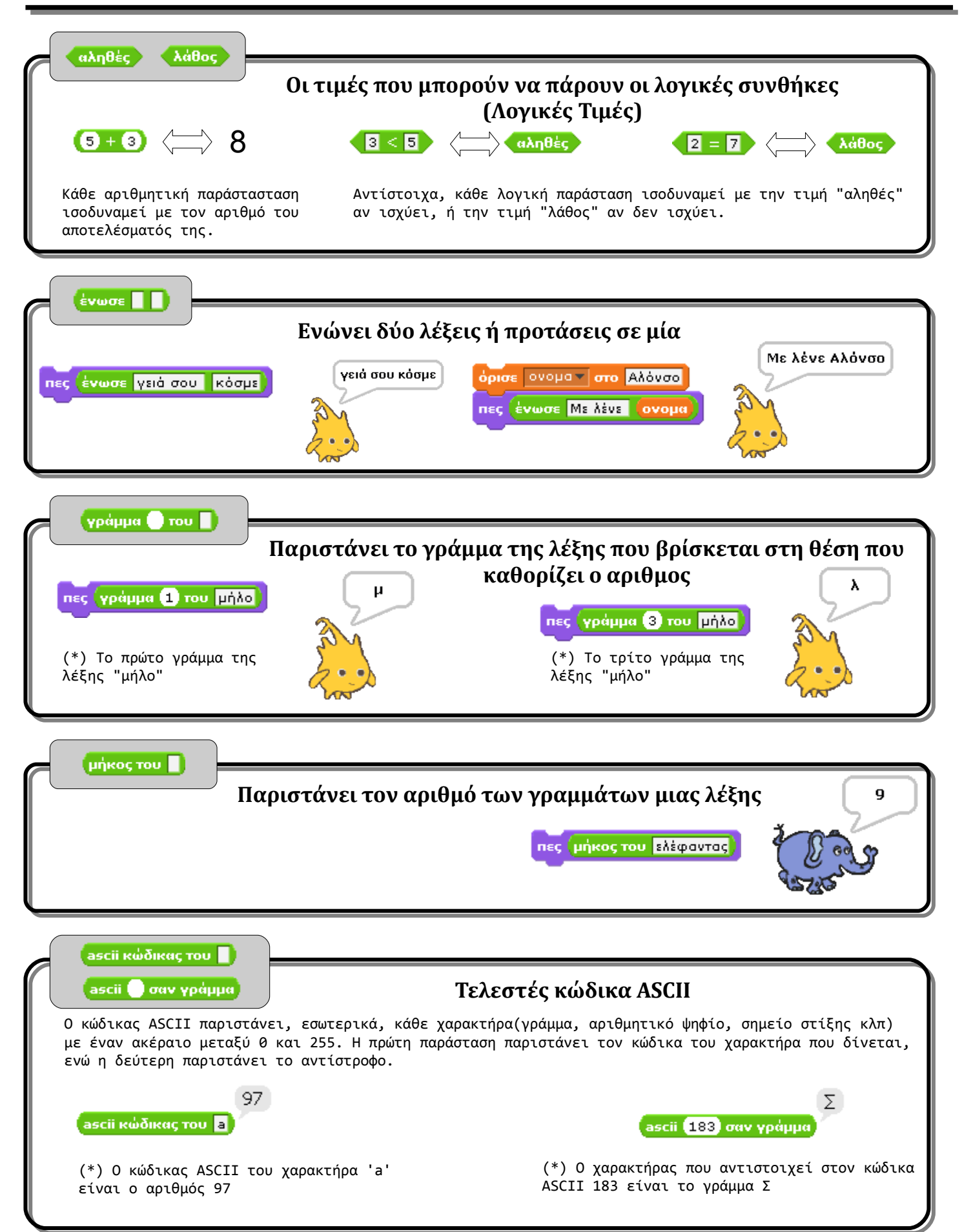

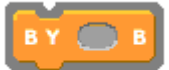

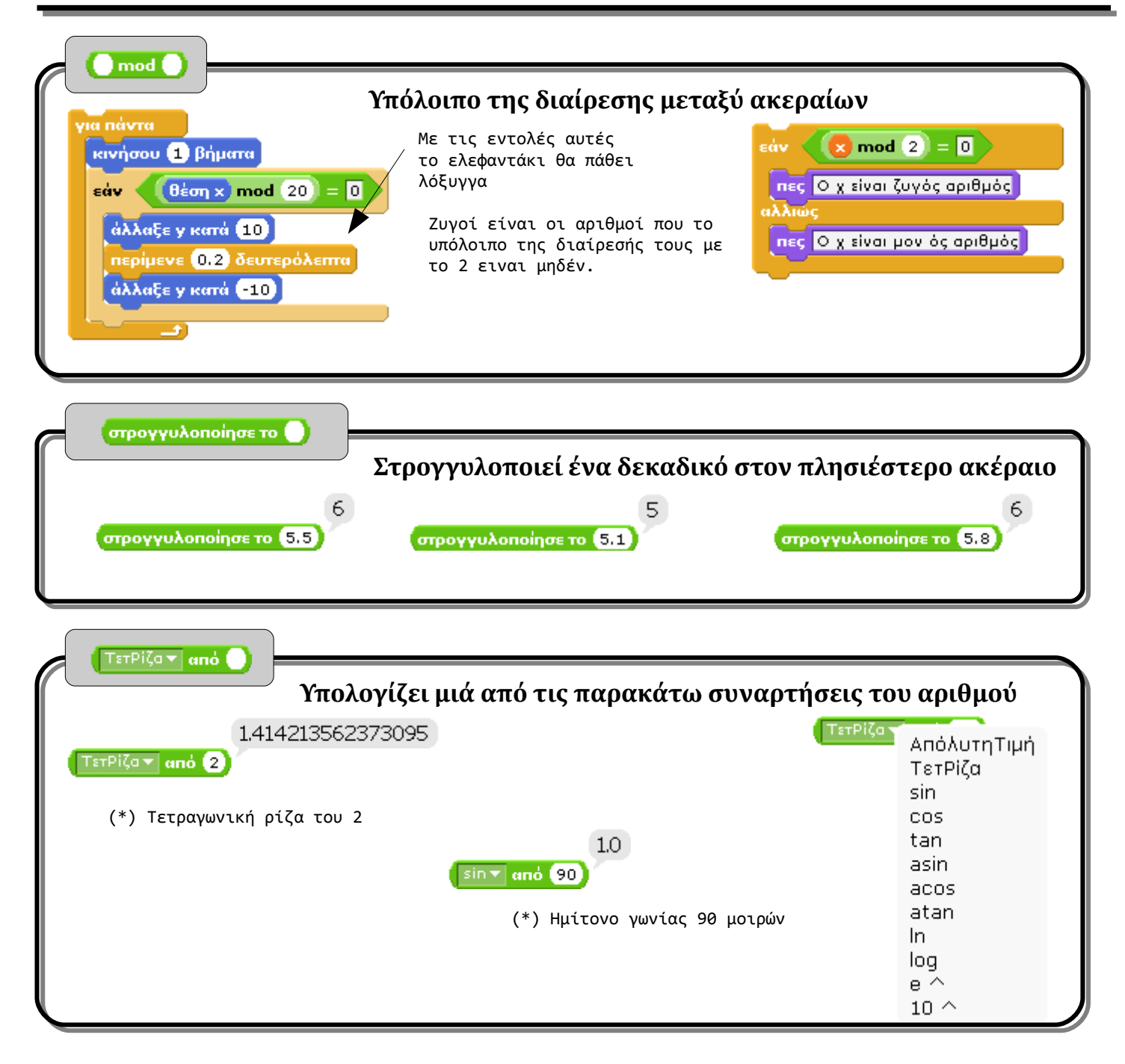

<span id="page-8-0"></span>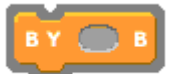

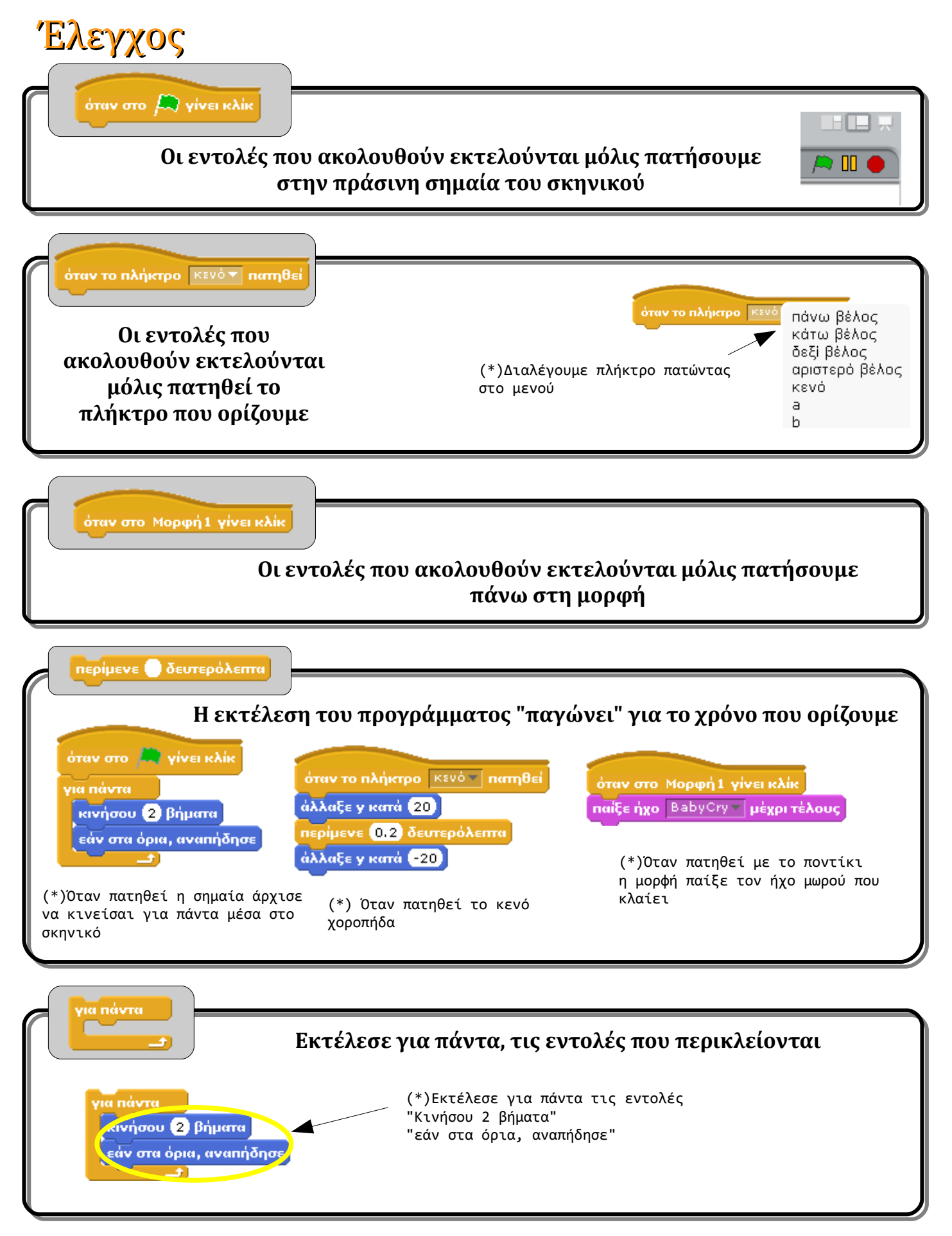

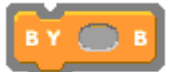

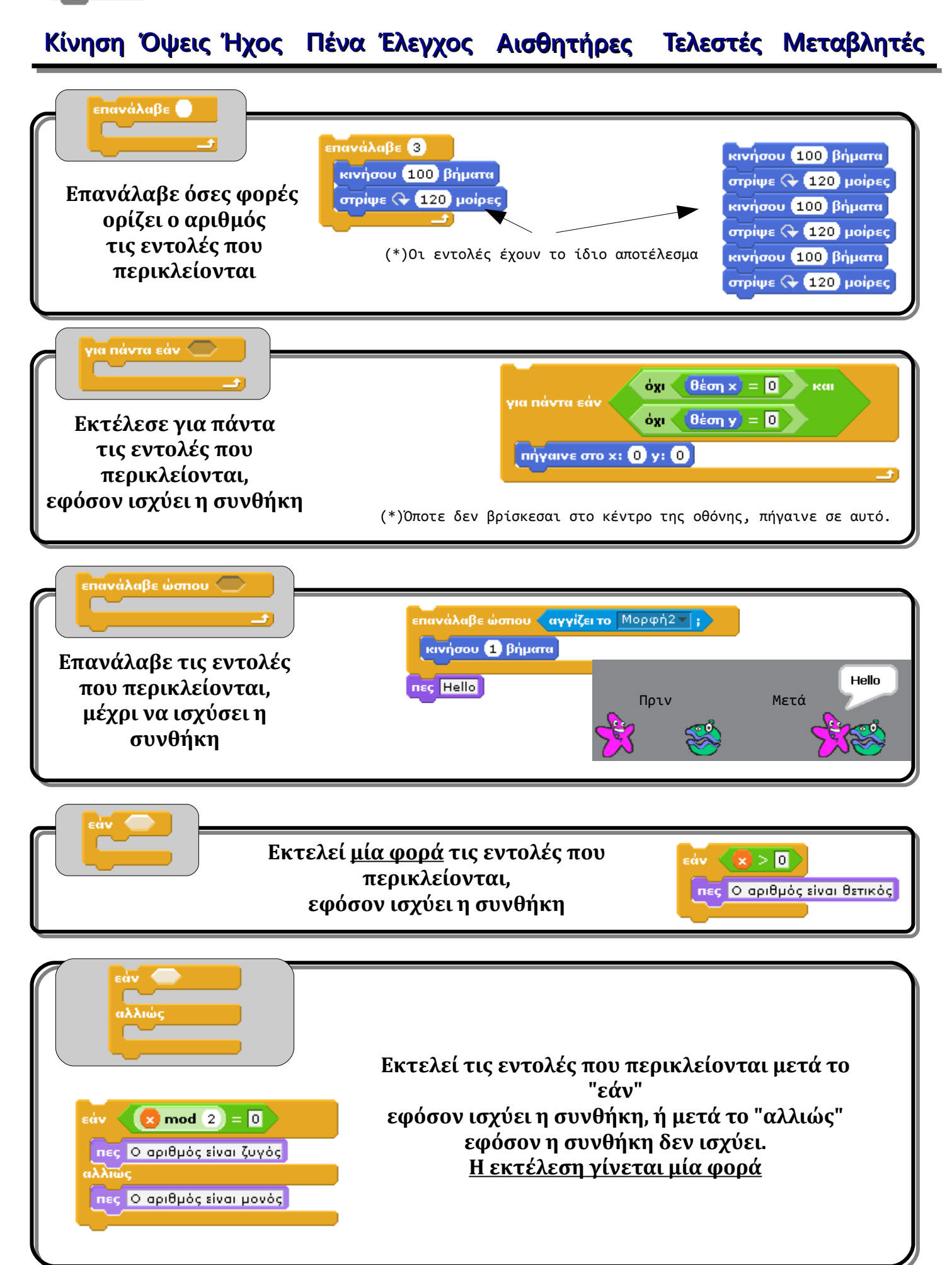

*Δημιουργήθηκε από τον Κ. Χαριτόπουλο, καθηγητή πληροφορικής του 2ου Γυμνασίου Σερρών*

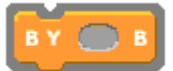

**[Κίνηση](#page-0-0) [Όψεις](#page-12-0) [Ήχος](#page-20-0) [Πένα](#page-3-0) [Έλεγχος](#page-8-0) [Αισθητήρες](#page-17-0) [Τελεστές](#page-5-0) [Μεταβλητές](#page-23-0)**περίμενε ώσπου  $\bigcirc$ (Αλόνσο)

via návra Περίμενε μέχρι να σε πλησιάσει ο δράκος δείξε στο Μορφή1 v **Περίμενε μέχρι να**  Κινήσου προς την αντίθετη κατεύθυνση **ισχύσει η συνθήκη** κινήσου <sup>3</sup> βήματα (Δράκος) <mark>περίμενε ώσπου ζαπόσταση έως</mark> Μορφή2 της <mark>β0</mark> Κινήσου προς τον Αλόνσο δείξε στην κατεύθυνση (1 \* (κατεύθυνση v | από | Μορφή2 v | κινήσου (10 βήματα)

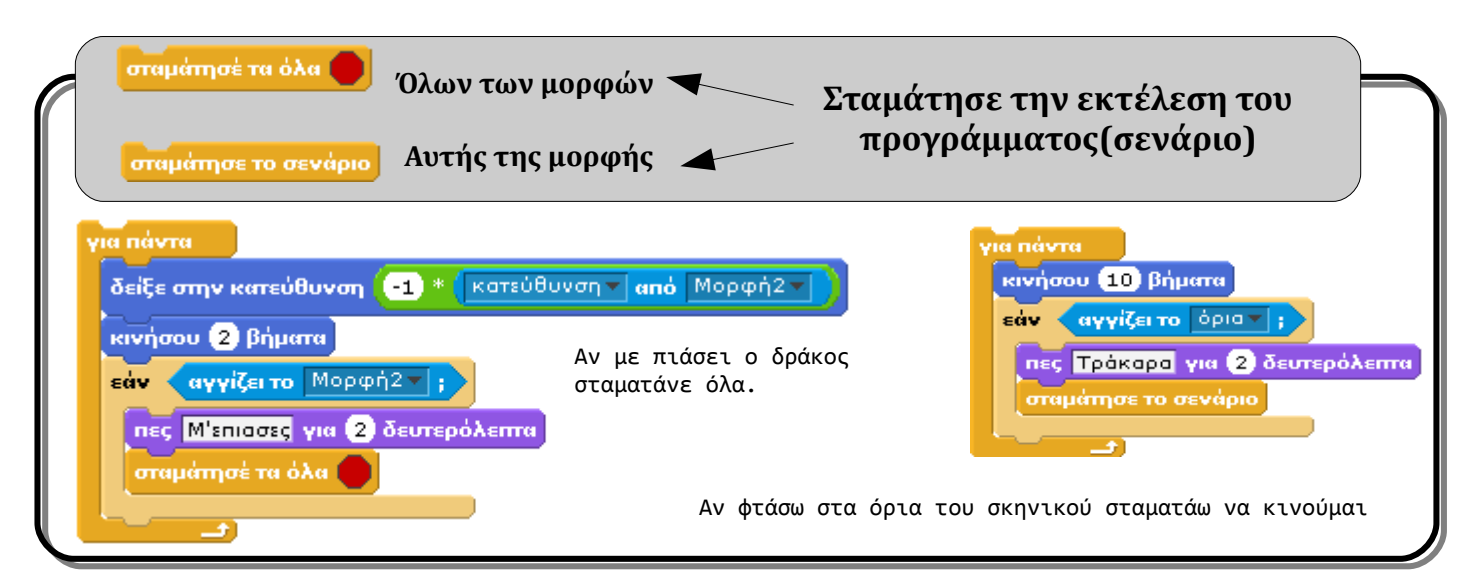

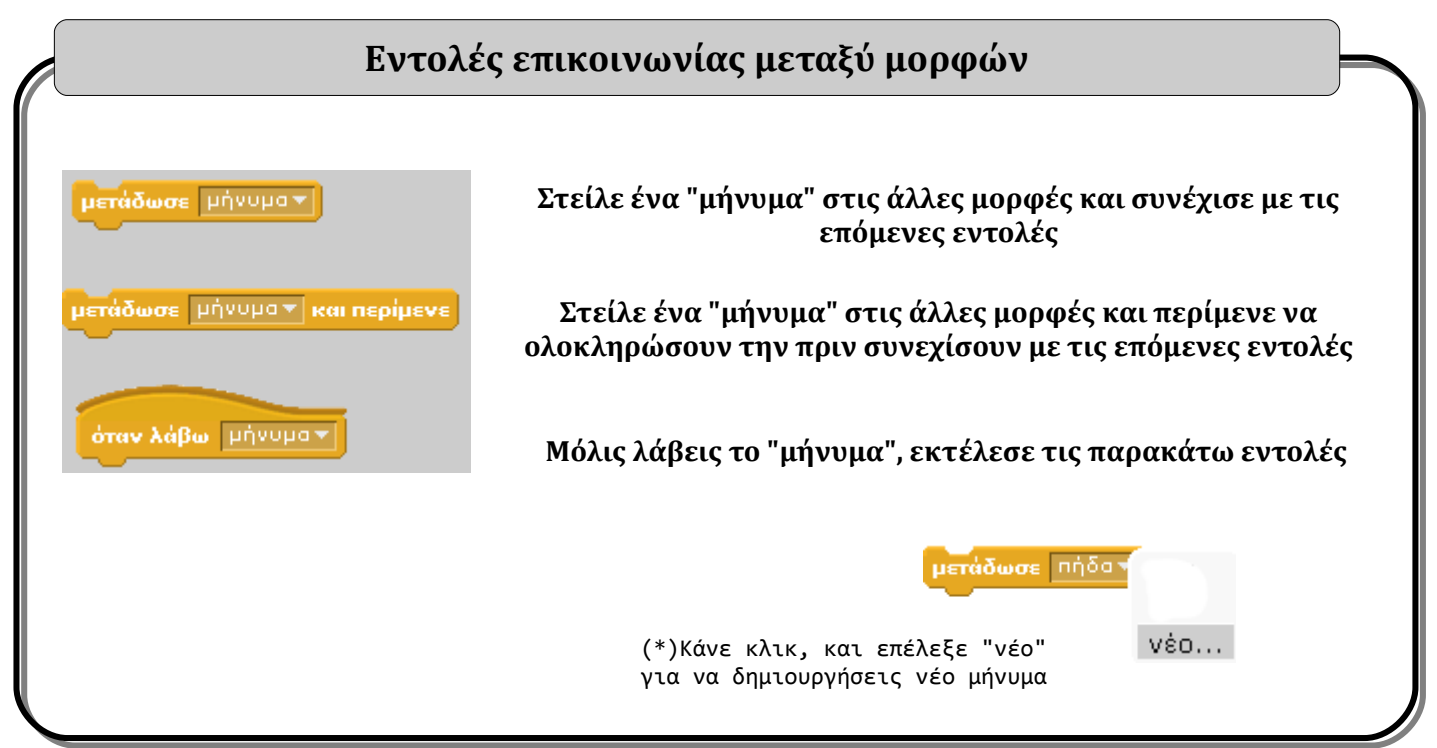

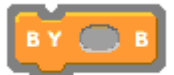

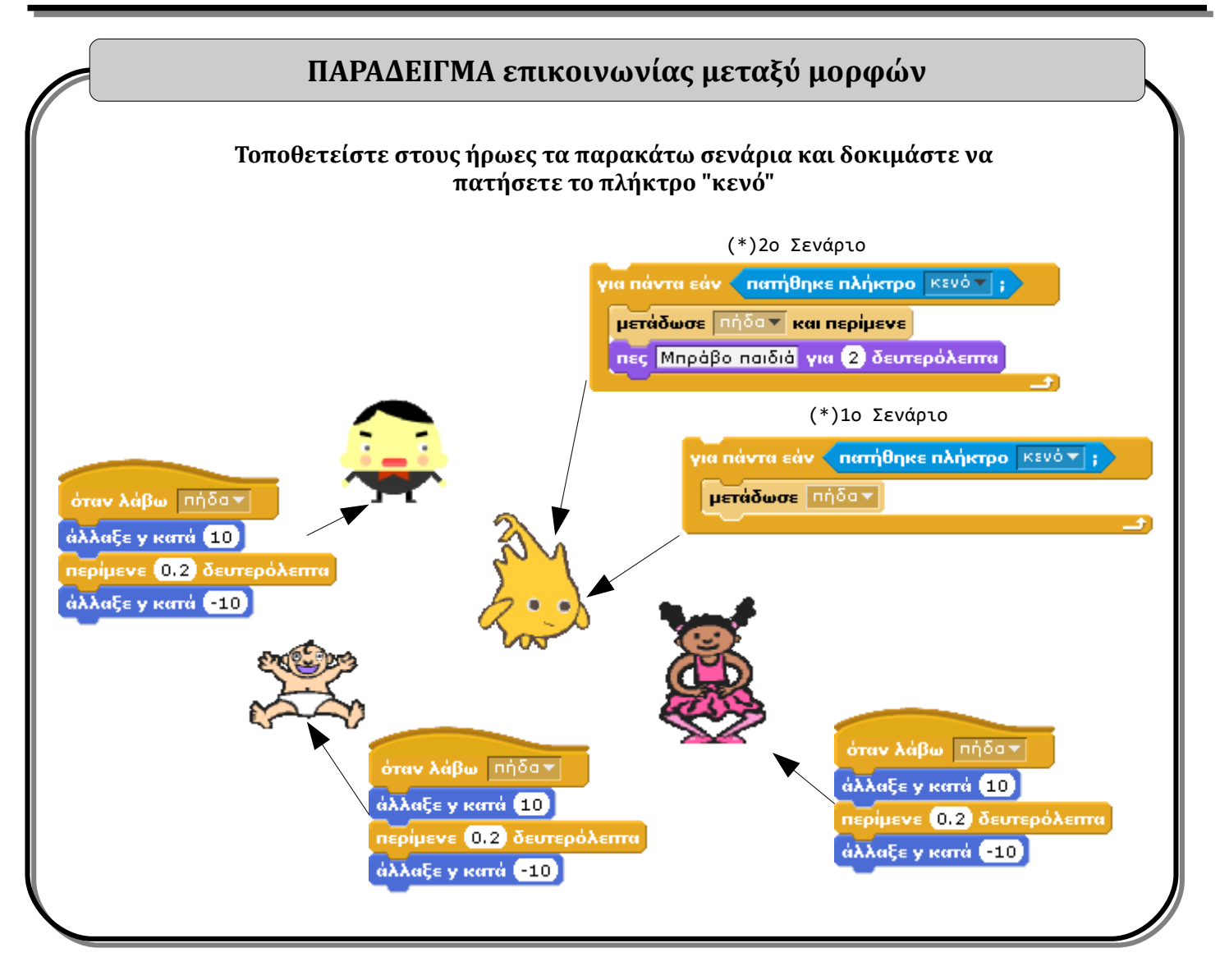

<span id="page-12-0"></span>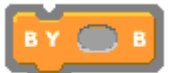

# Όψεις

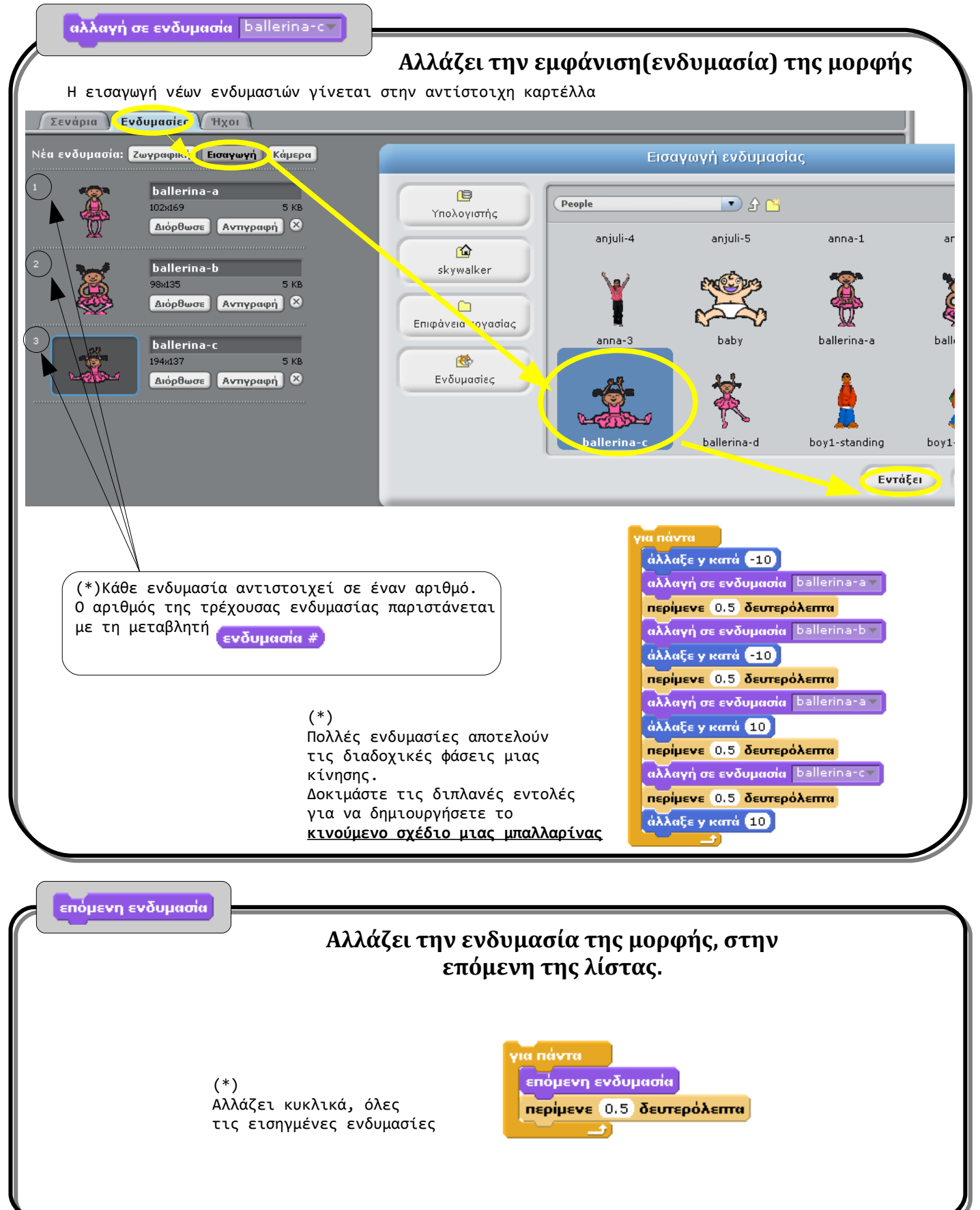

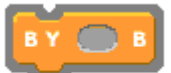

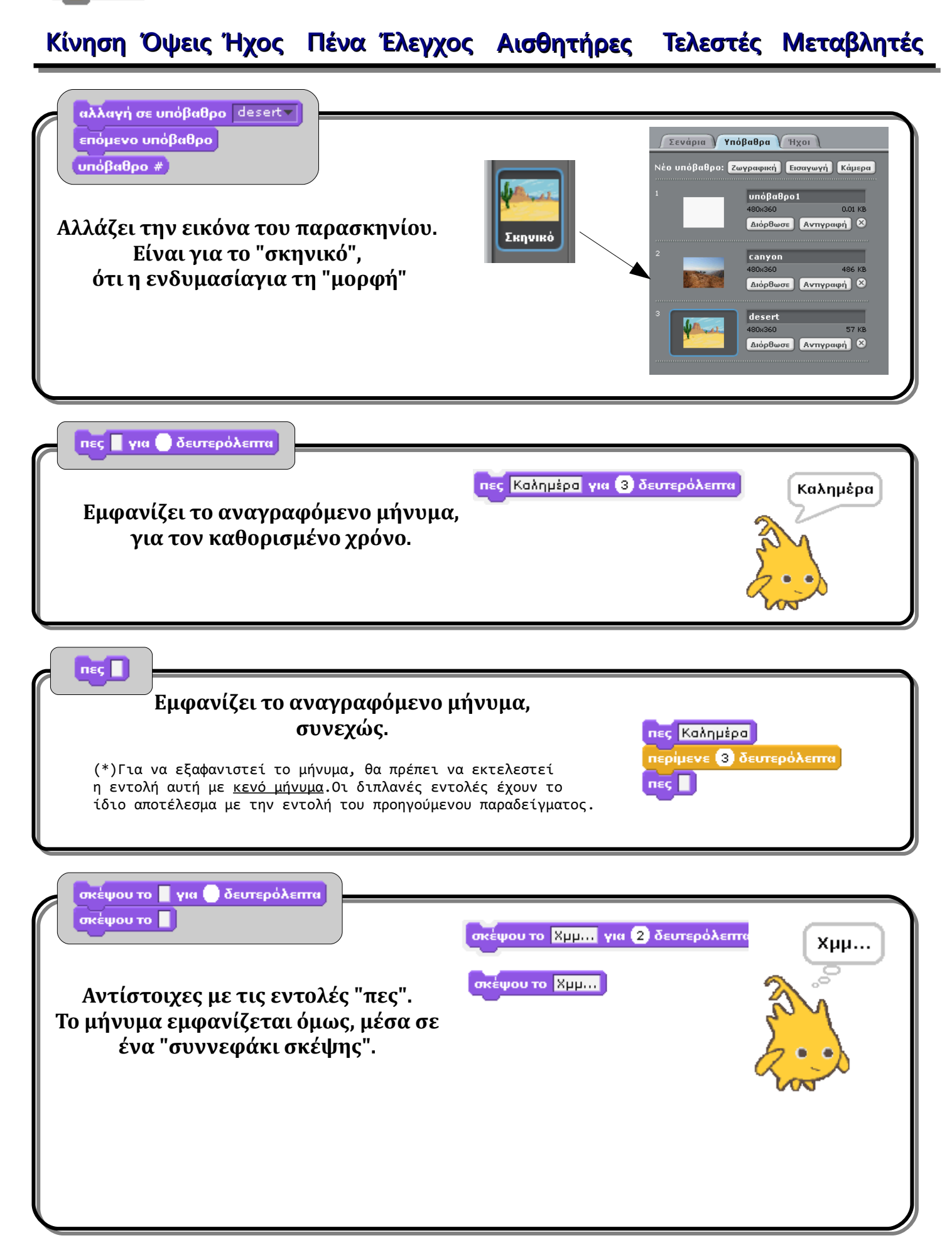

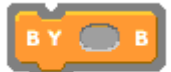

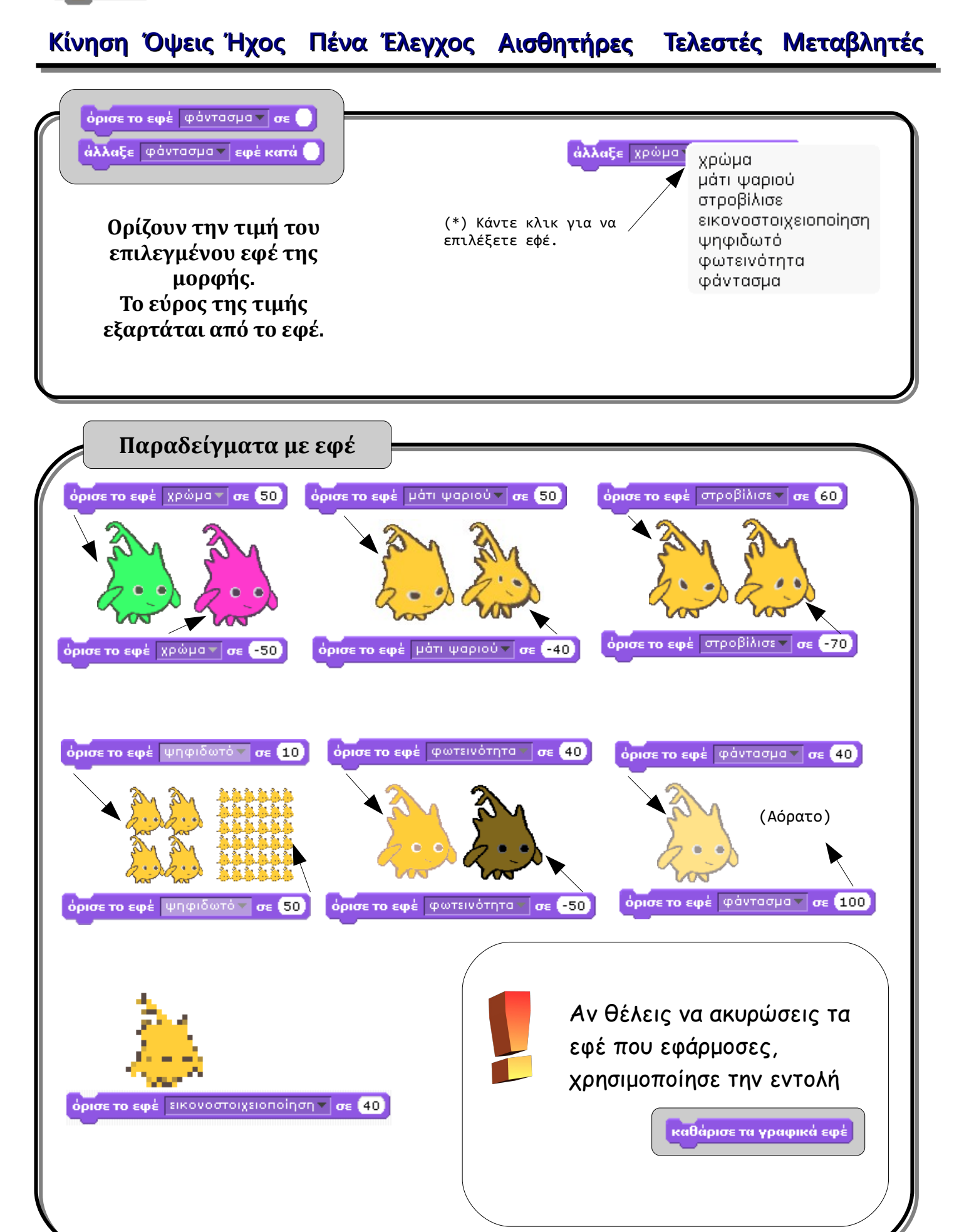

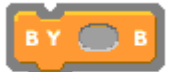

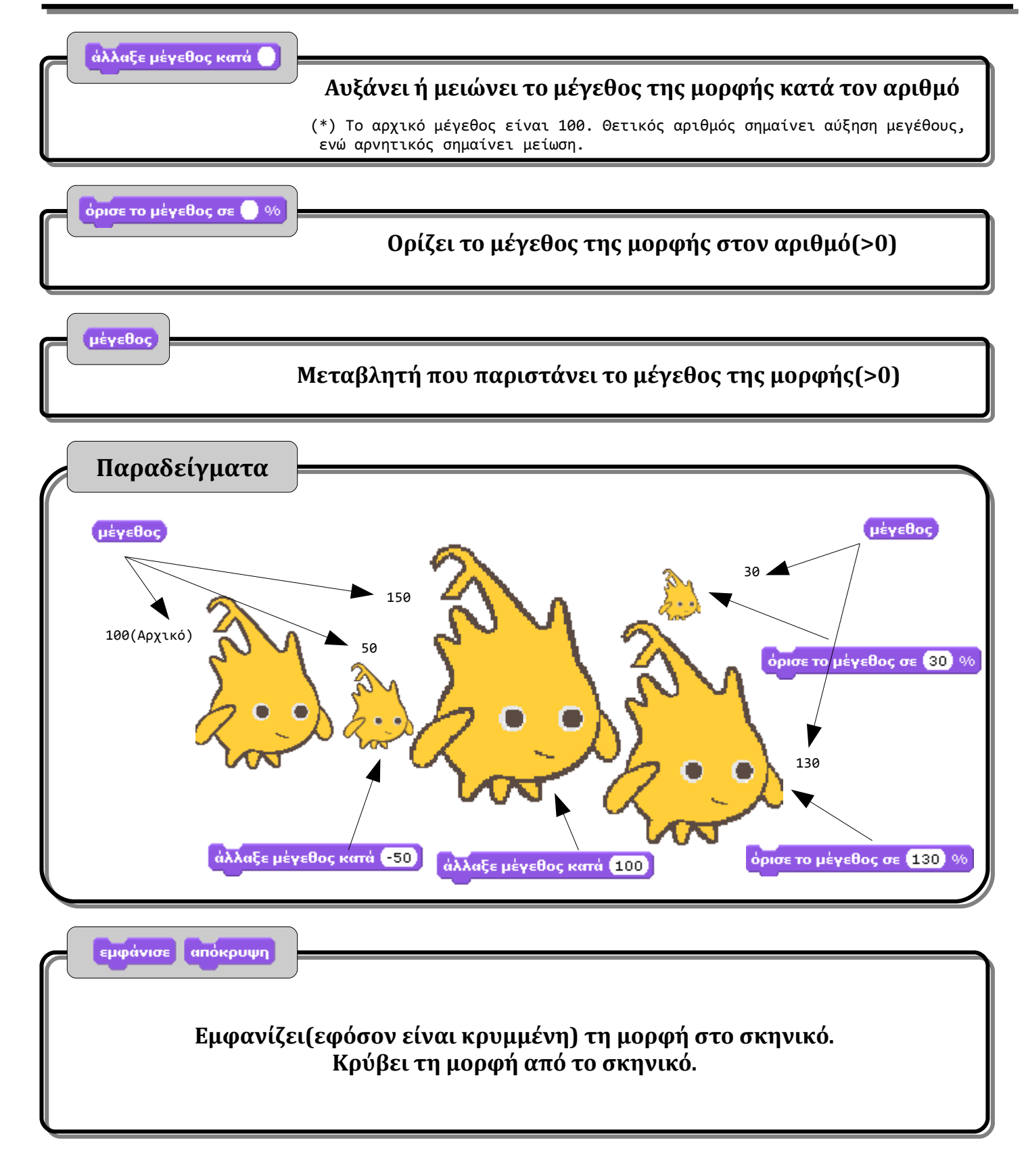

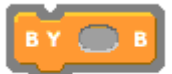

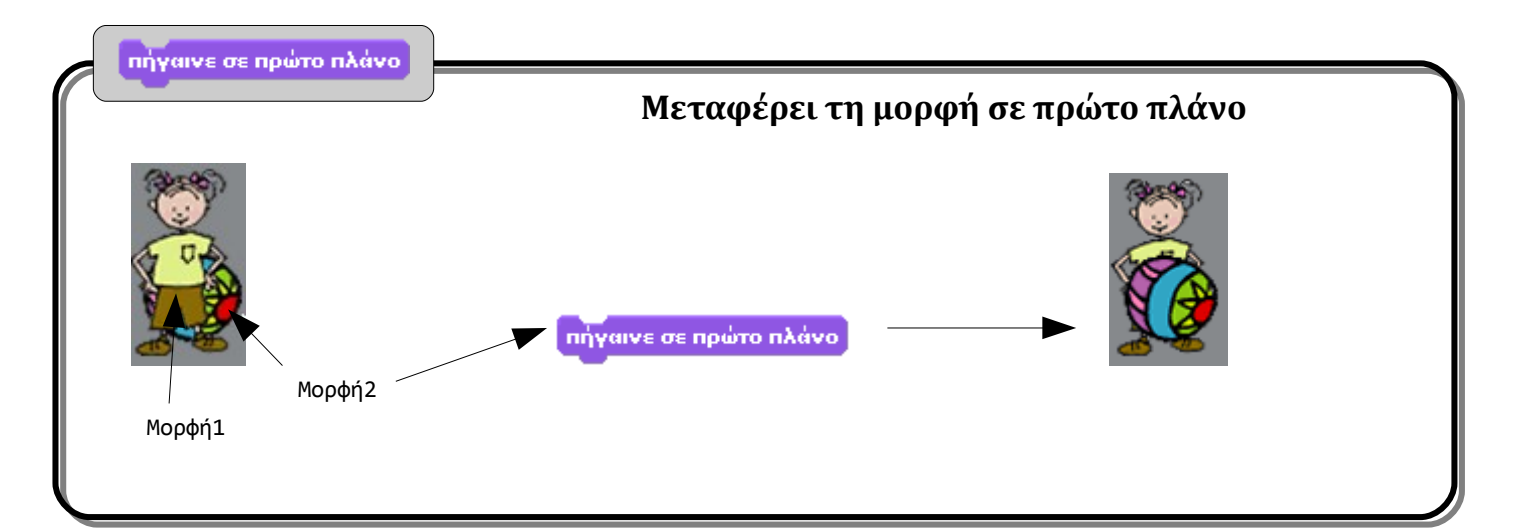

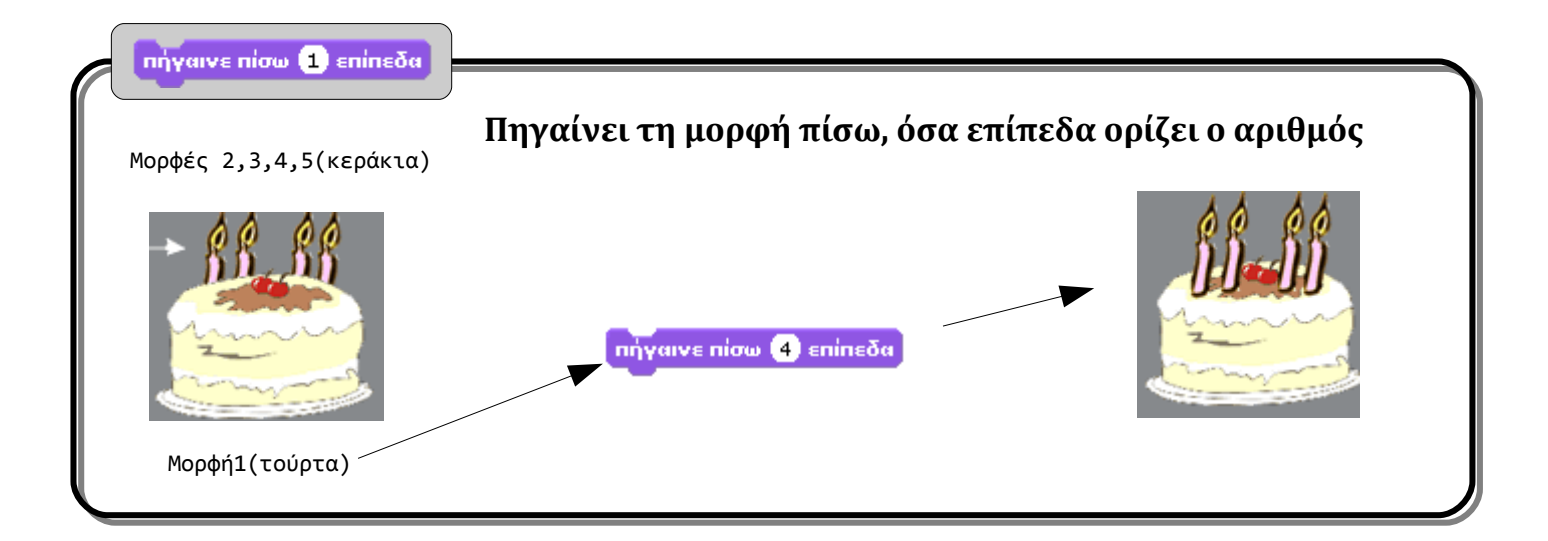

<span id="page-17-0"></span>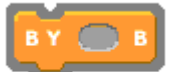

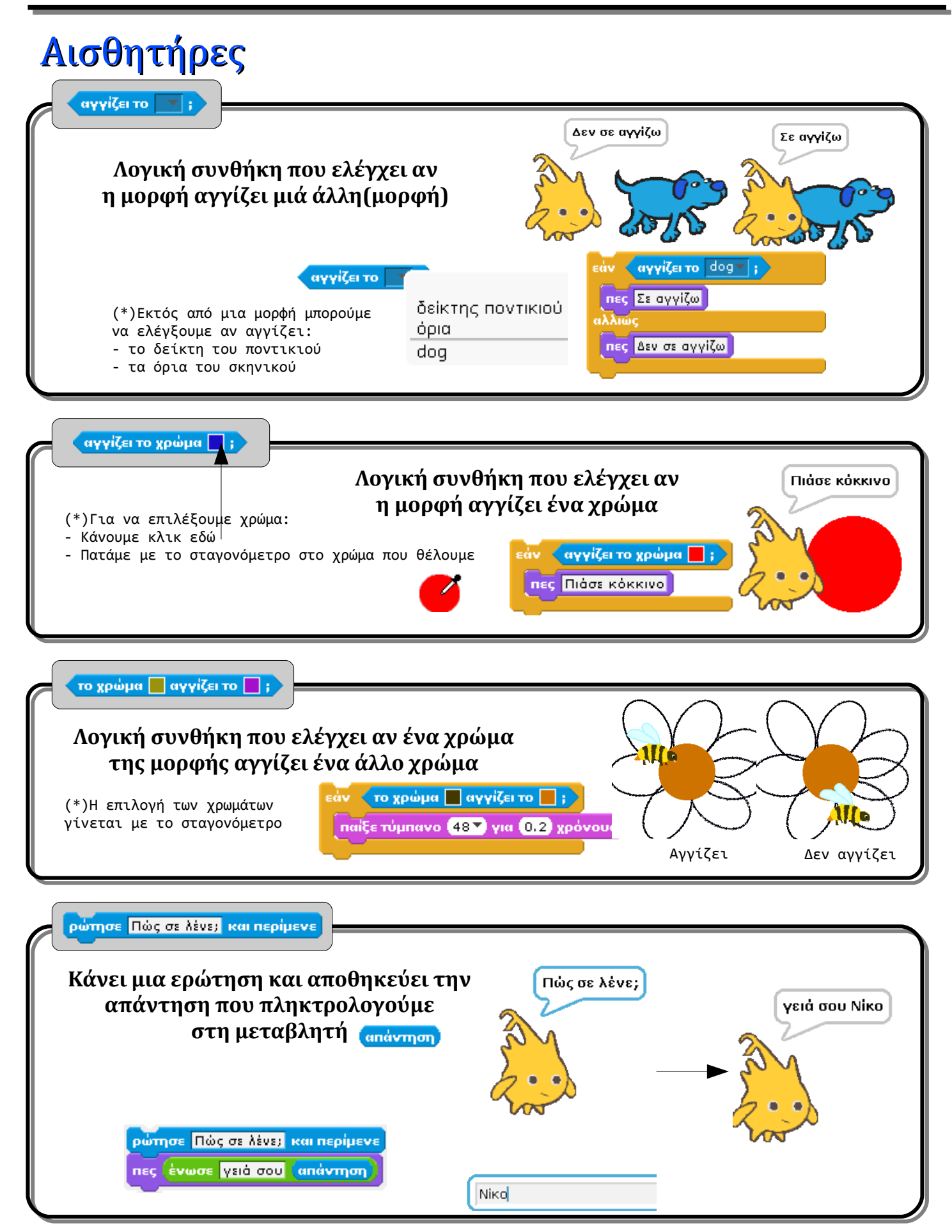

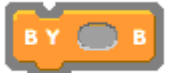

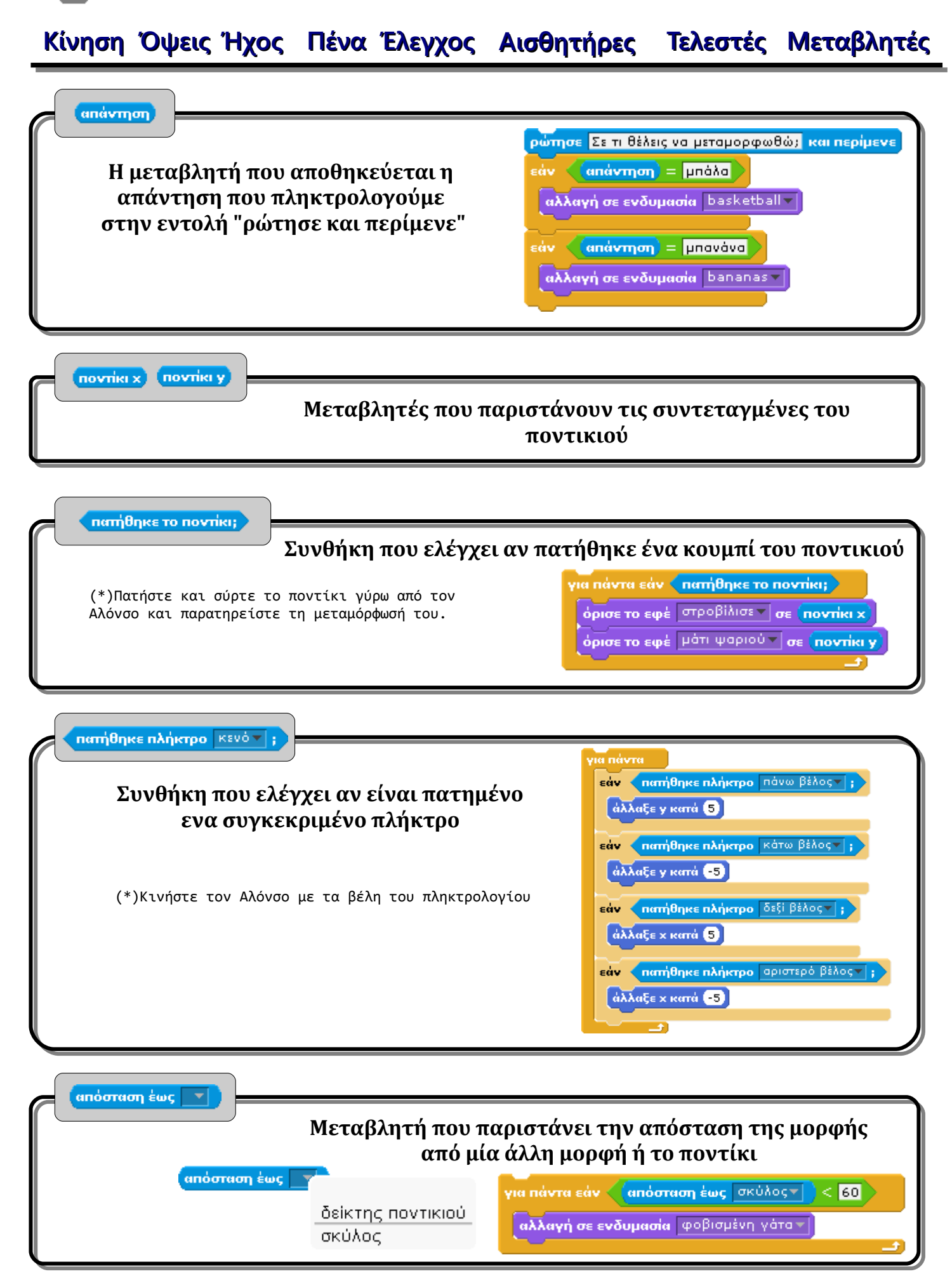

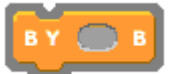

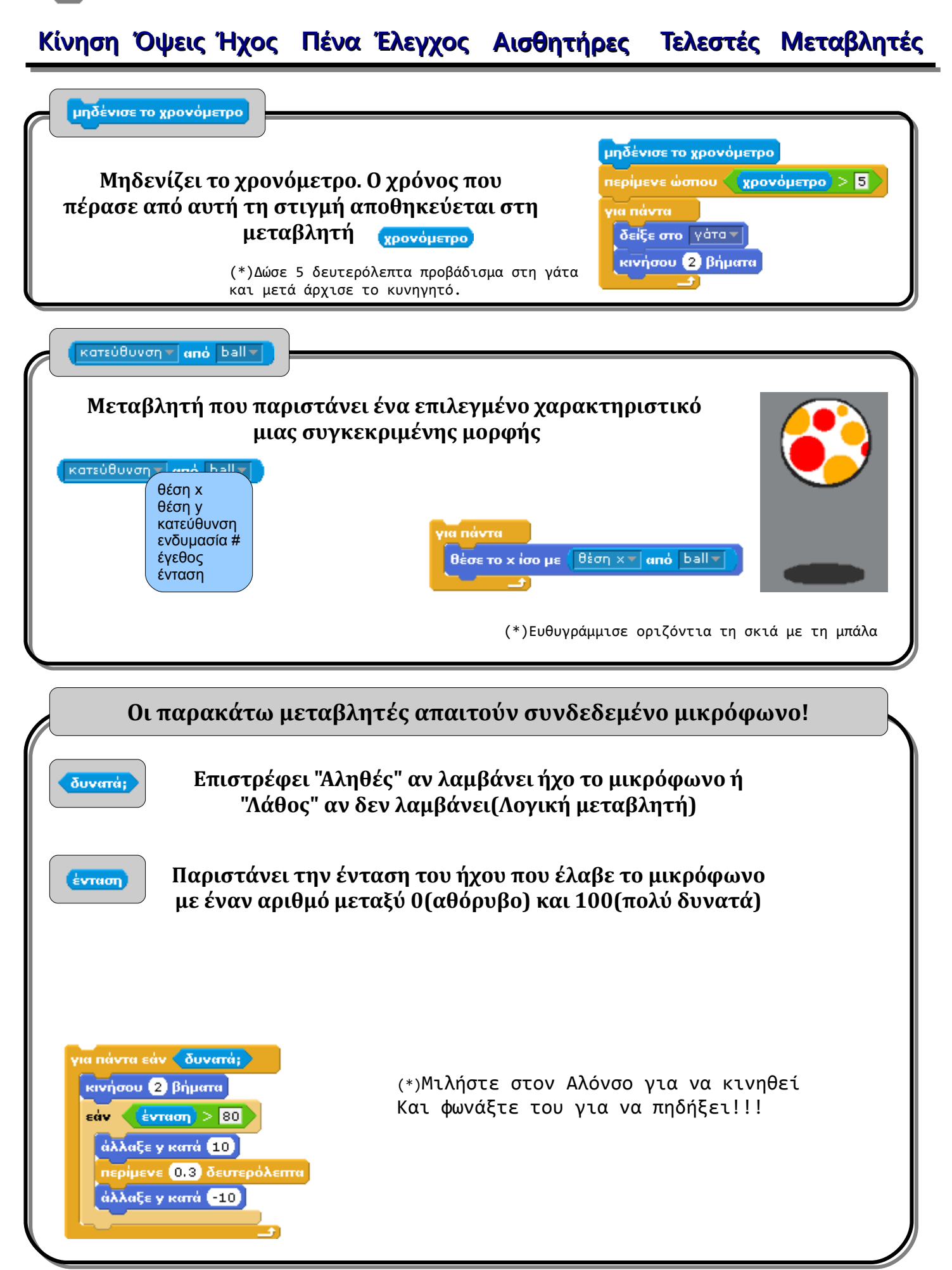

<span id="page-20-0"></span>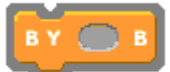

# Ήχος

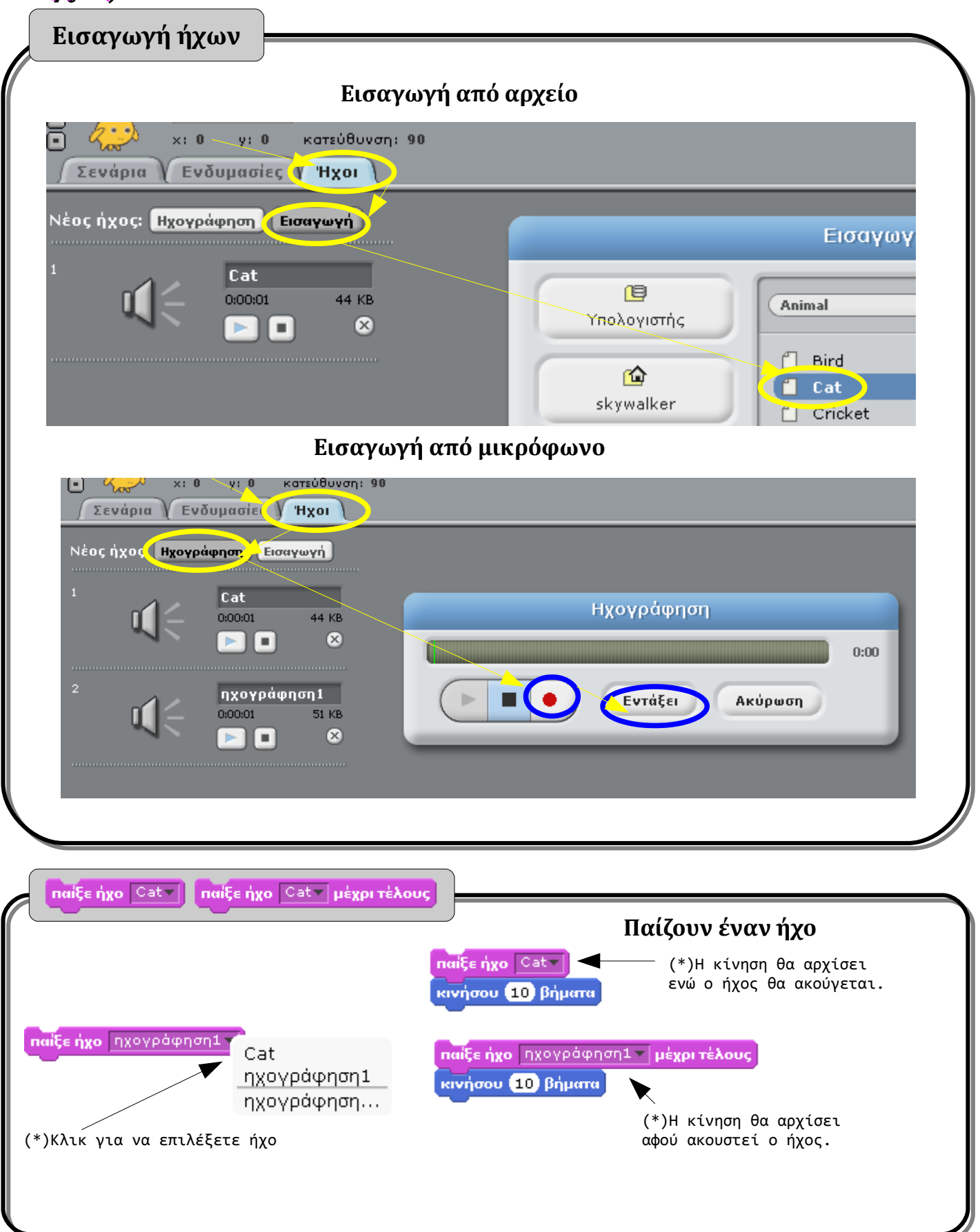

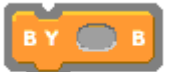

Διαδοχικά.

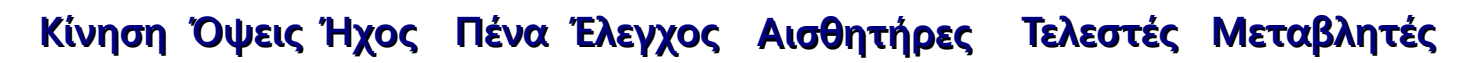

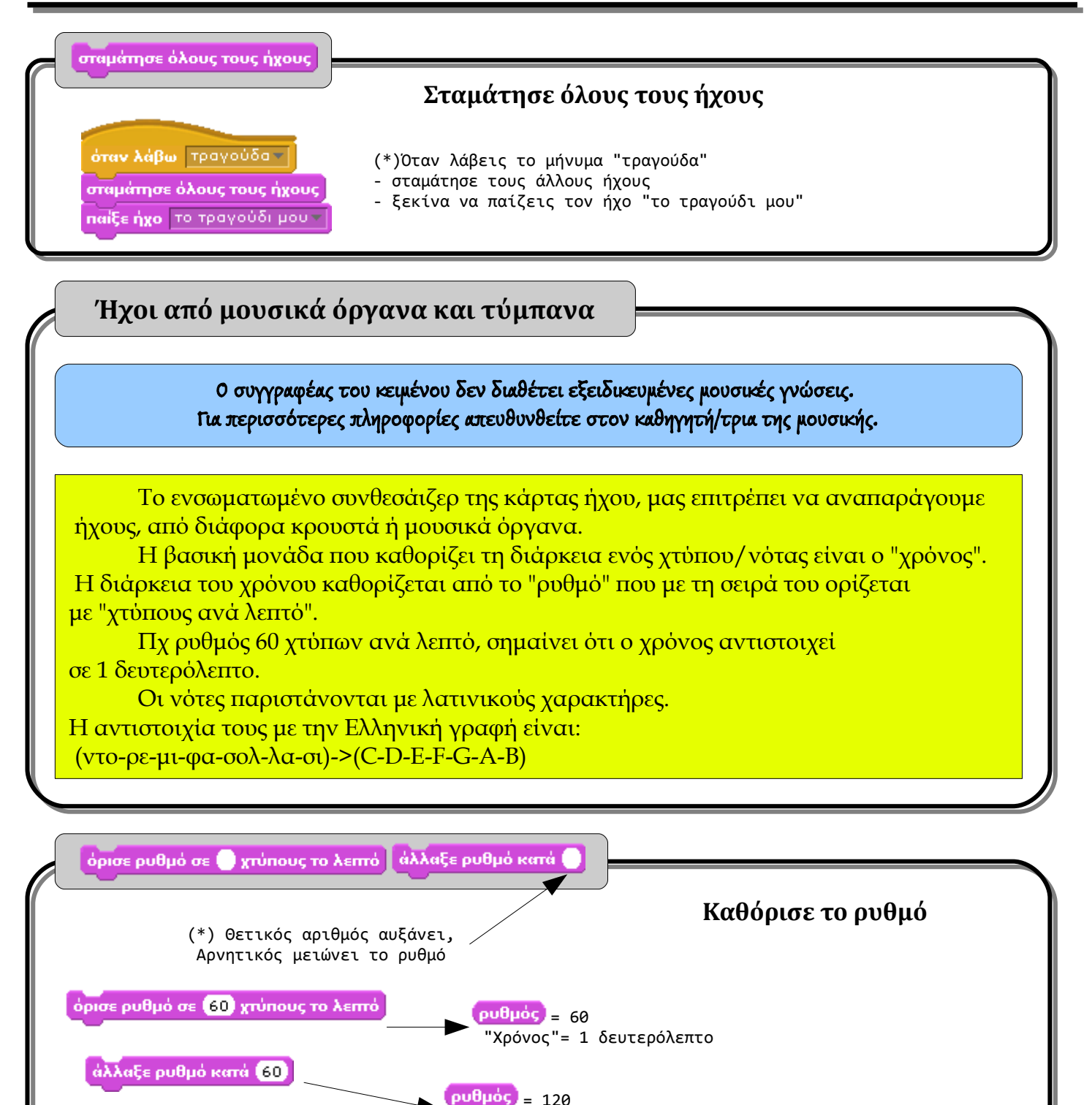

Ο ρυθμός που έχει οριστεί αποθηκεύεται στη μεταβλητή

"Χρόνος"= μισό δευτερόλεπτο (\*) Οι εντολές εκτελούνται

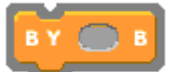

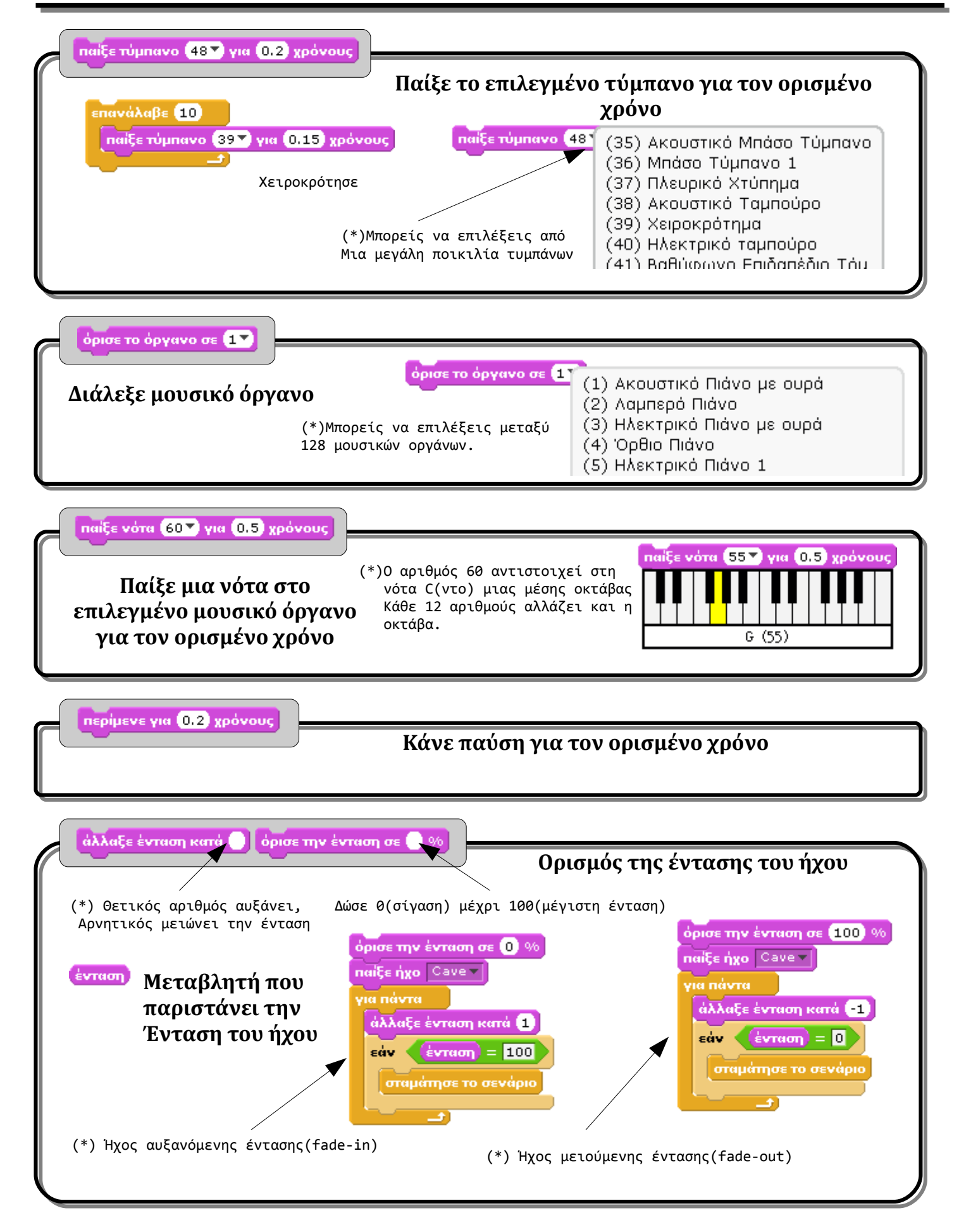

<span id="page-23-0"></span>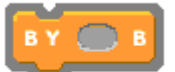

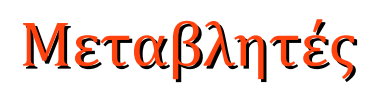

Οι μεταβλητές είναι συμβολικά ονόματα που παριστάνουν διάφορες τιμές σε ένα πρόγραμμα. Παραπάνω γνωρίσαμε ήδη, κάποιες έτοιμες μεταβλητές που παριστάνουν διάφορες πληροφορίες που σχετίζονται με τις υπάρχουσες εντολές. Παρακάτω θα δούμε πώς ορίζουμε και διαχειριζόμαστε δικές μας μεταβλητές

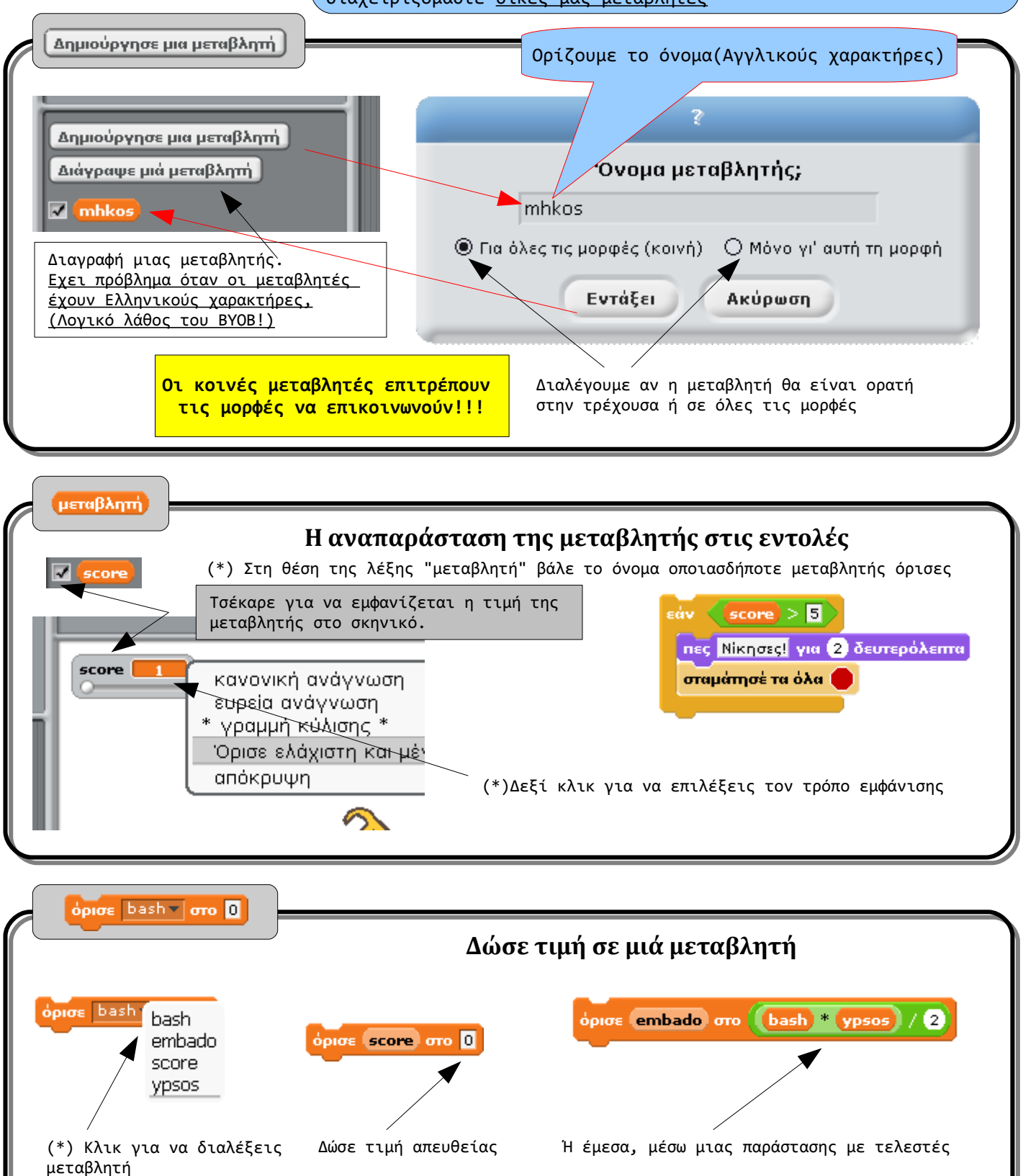

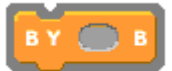

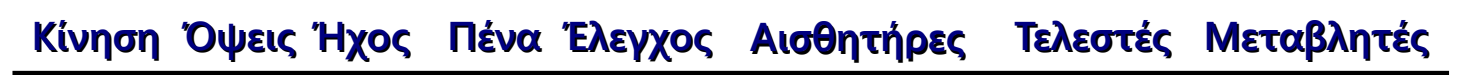

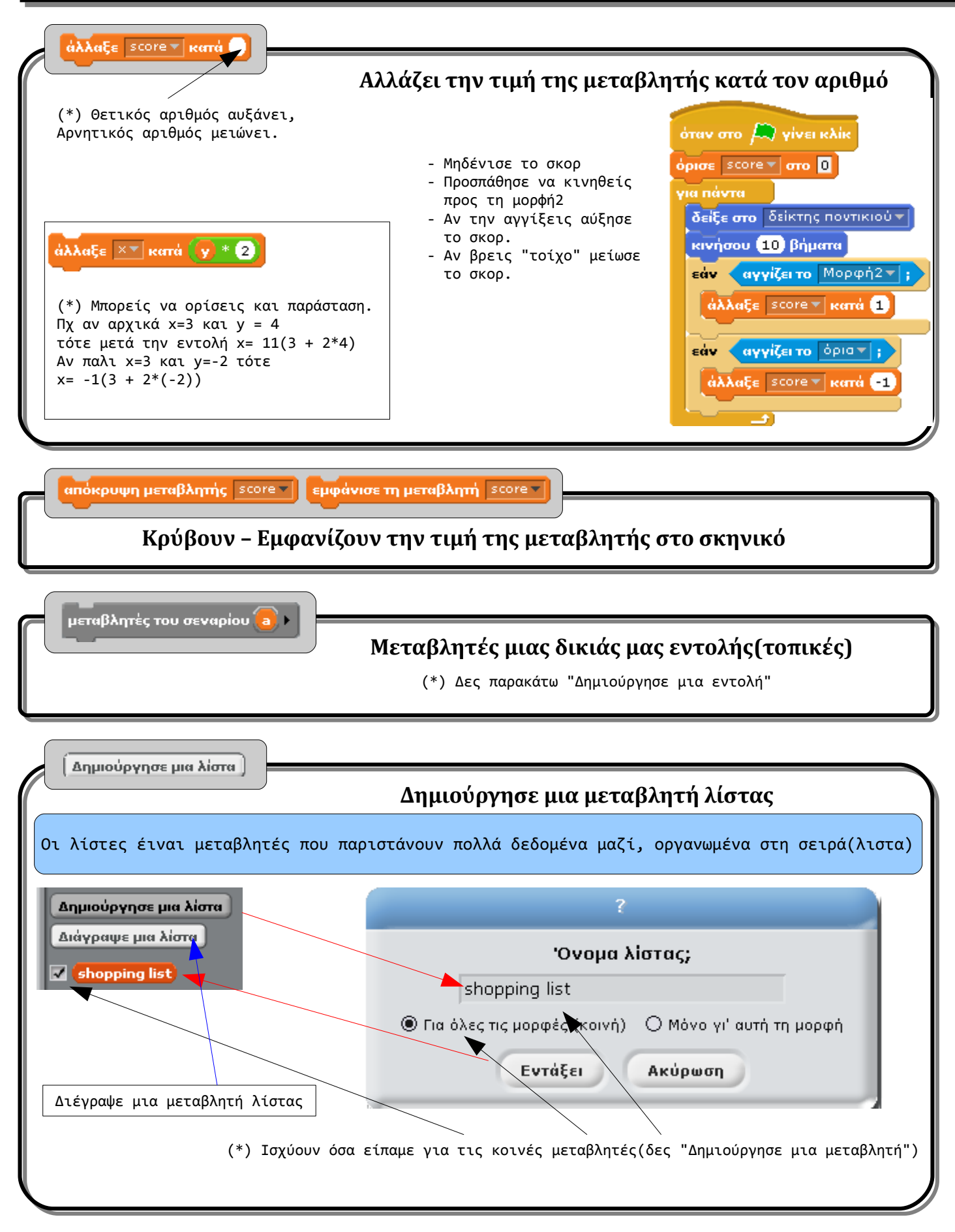

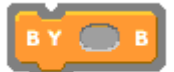

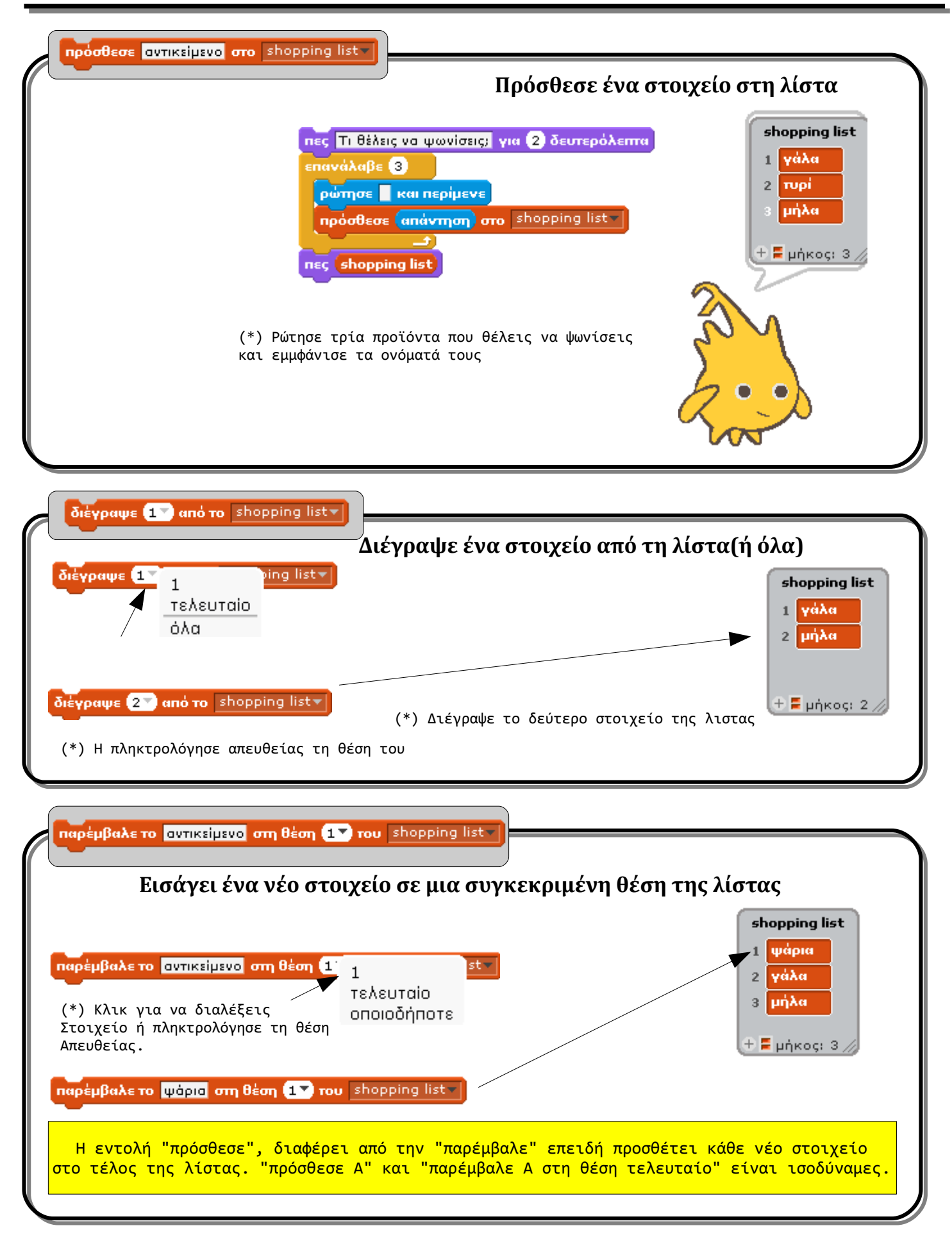

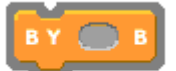

### **[Κίνηση](#page-0-0) [Όψεις](#page-12-0) [Ήχος](#page-20-0) [Πένα](#page-3-0) [Έλεγχος](#page-8-0) [Αισθητήρες](#page-17-0) [Τελεστές](#page-5-0) [Μεταβλητές](#page-23-0)**

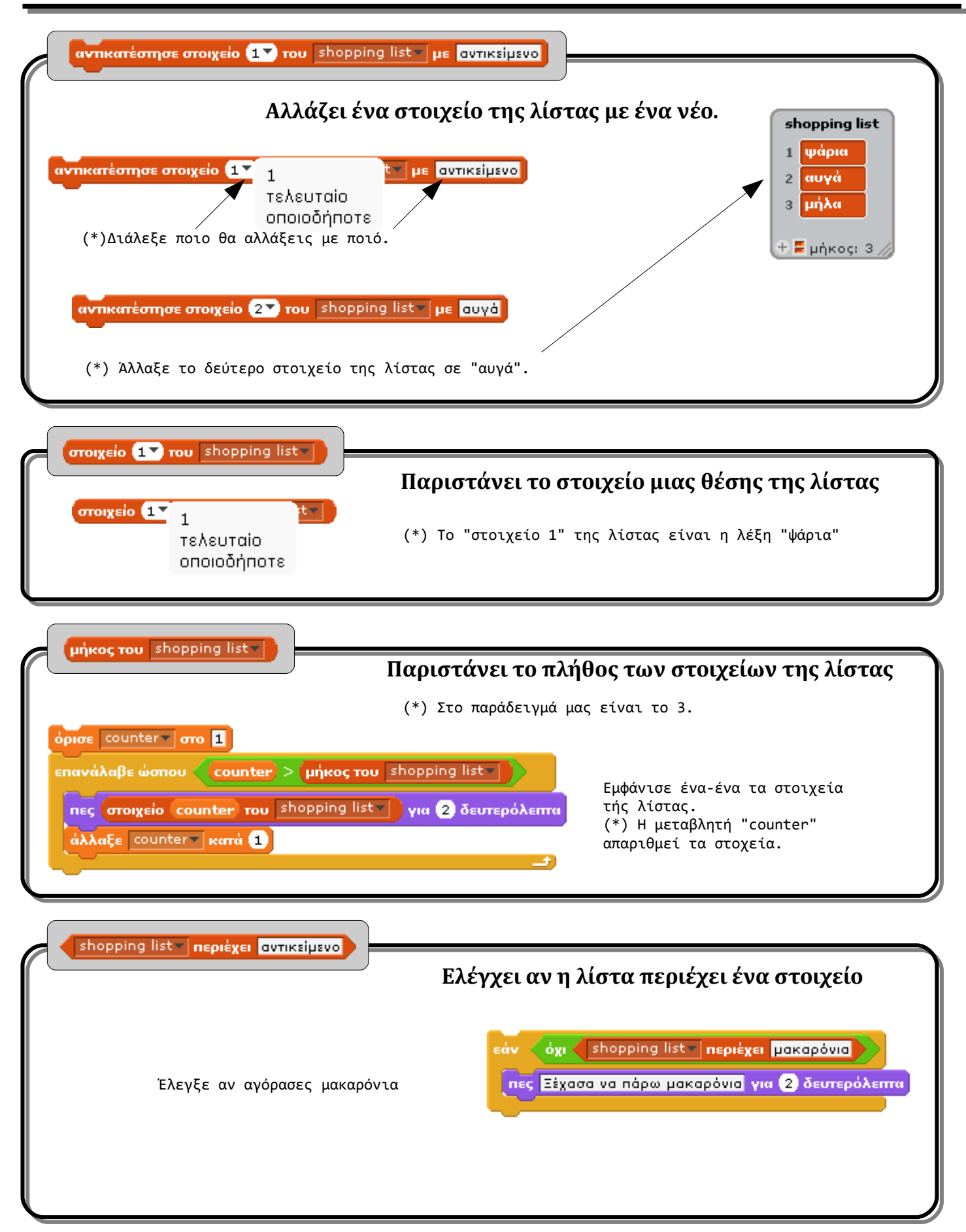

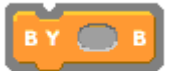

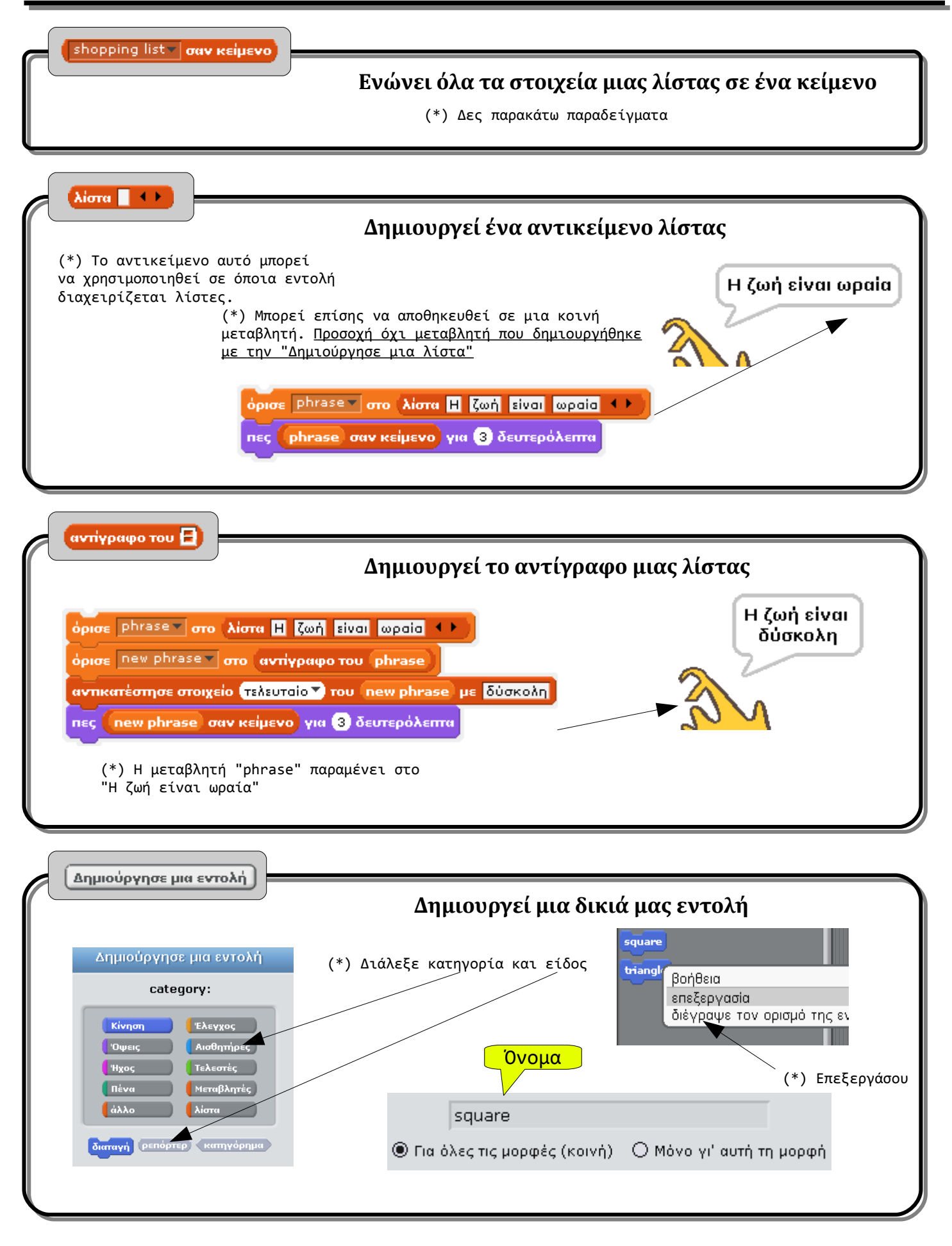

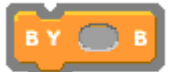

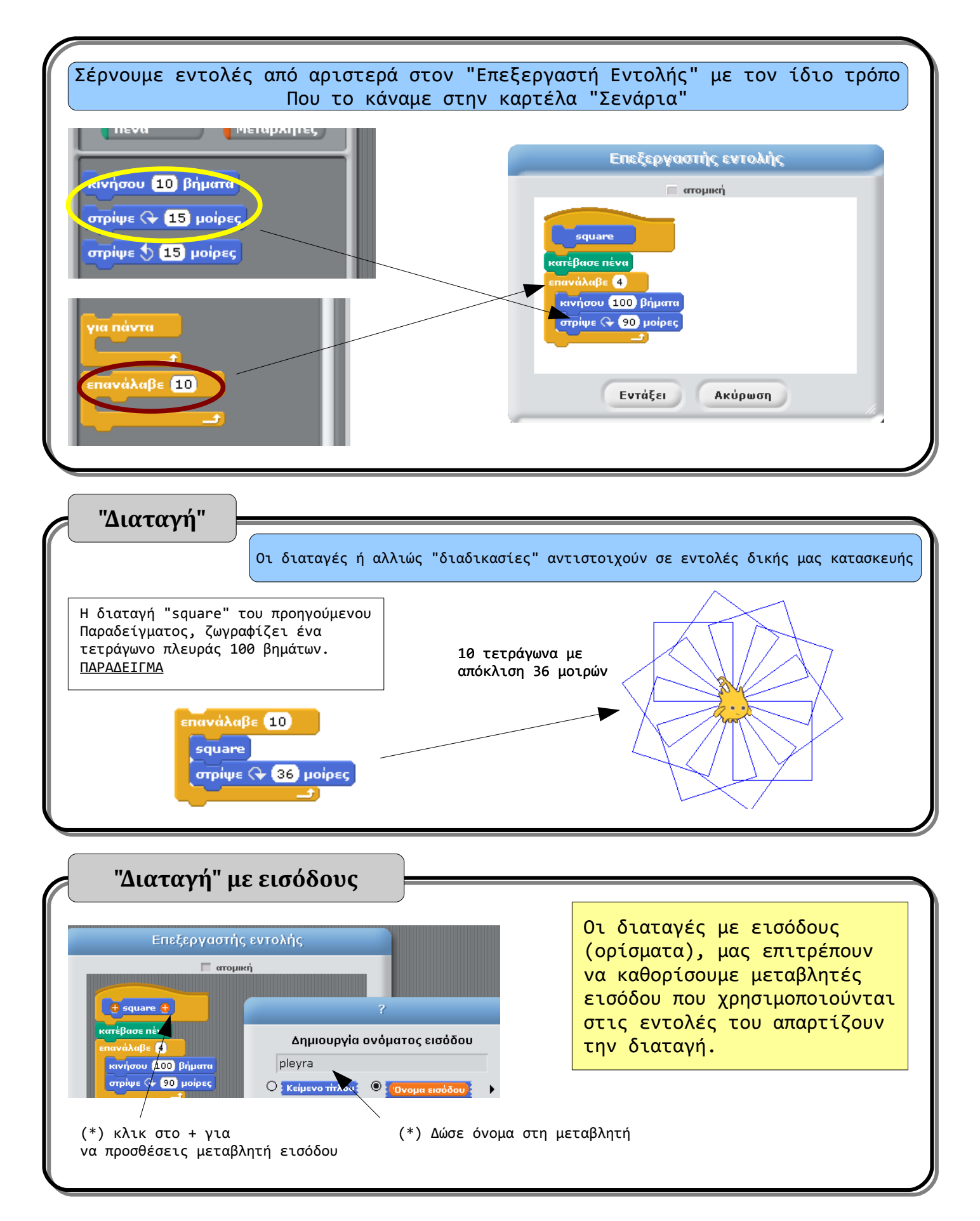

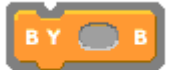

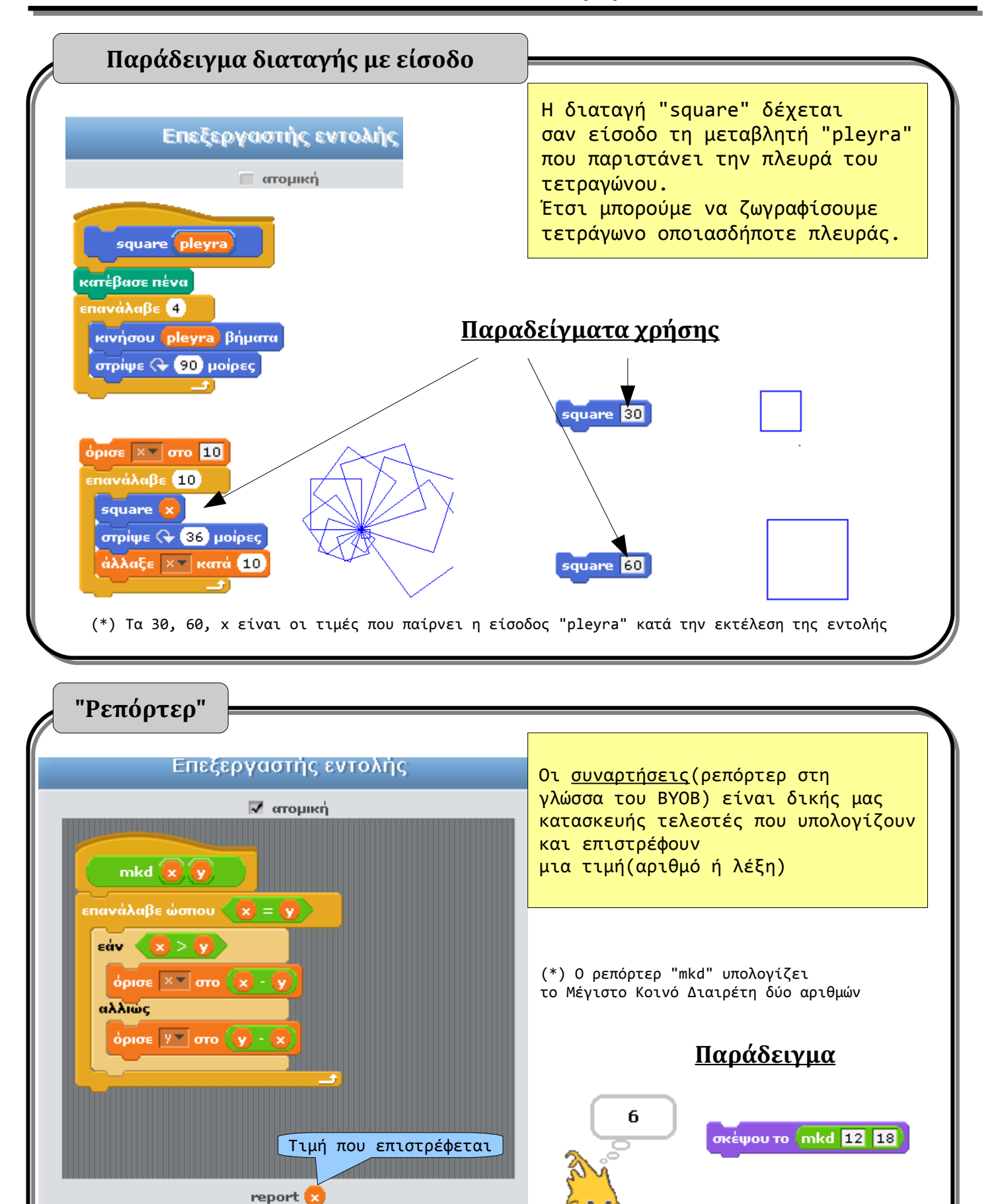

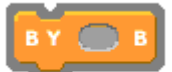

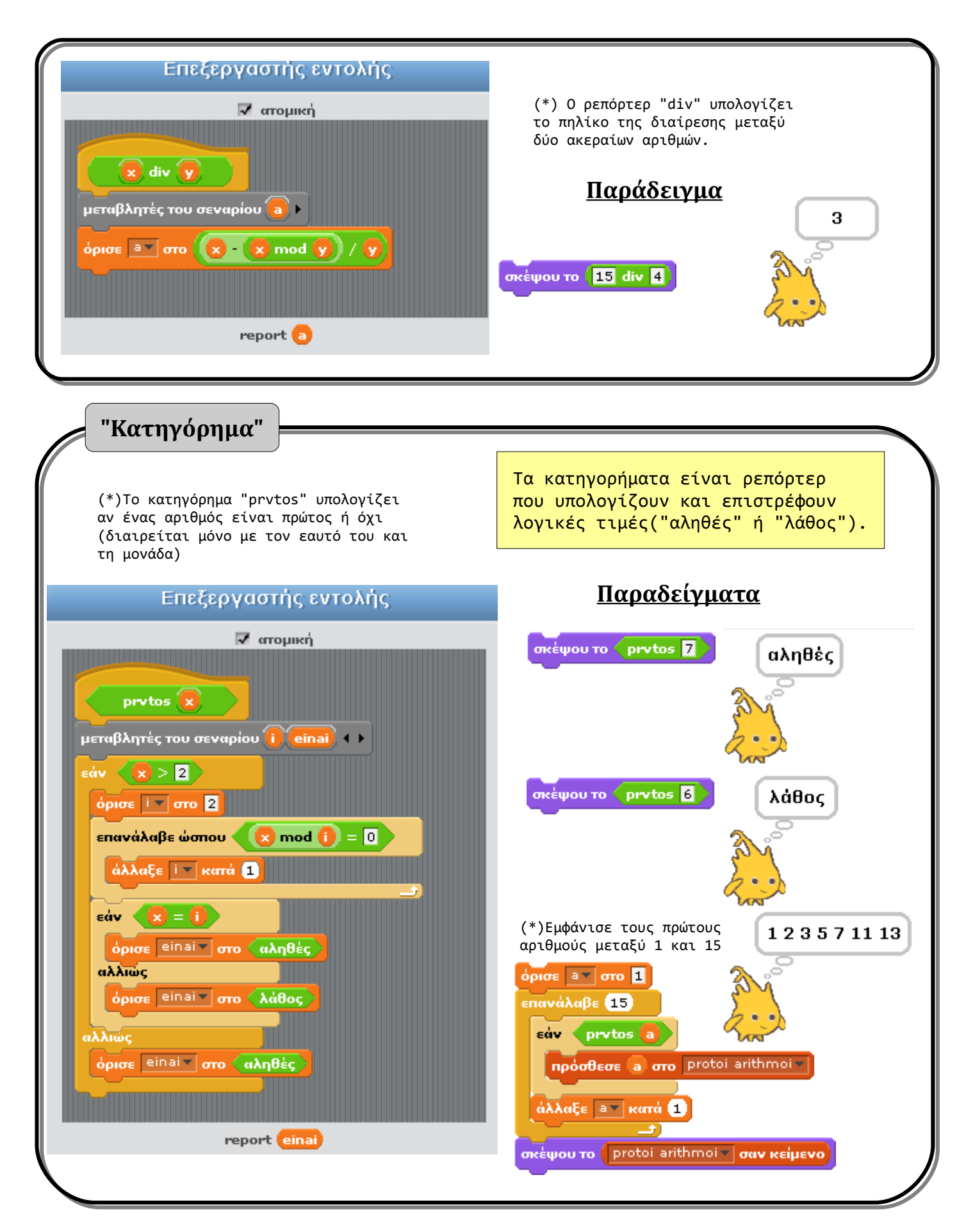